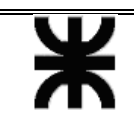

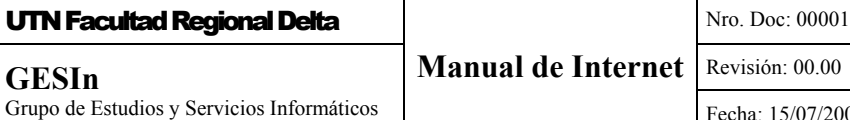

## **Manual de**

# **Internet**

## **GESIn**

### **Grupo de Estudios y Servicios**

### **Informáticos**

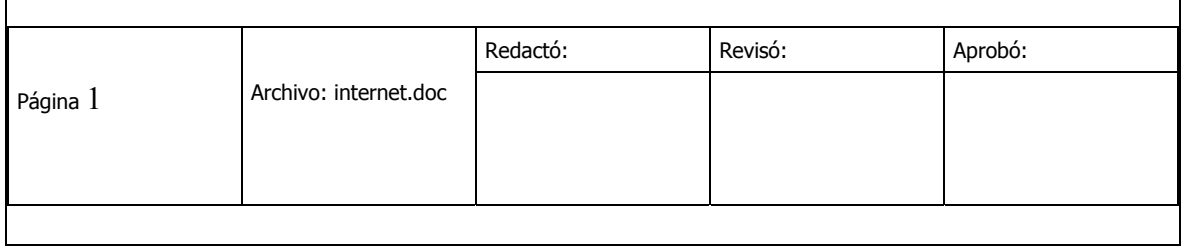

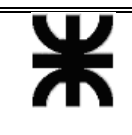

#### *Introducción*

Internet es un conjunto de redes de computadoras interconectadas alrededor de todo el mundo, que comunican organizaciones gubernamentales, militares, educacionales, comerciales y científicas; así como personas individuales; a una amplia gama de servicios, recursos e información. Empresas, corporaciones, medios gráficos y televisivos, universidades, estudiantes y profesionales se encuentran entre los más de 40 millones usuarios estimados de esta red. Este alto nivel de conectividad implica un grado sin paralelo de comunicación, de colaboración, de recursos compartidos, y de acceso a información. Internet utiliza una serie de convenciones y herramientas para dar apariencia de una única gran Red. Sin embargo, se trata de redes con distintas arquitecturas de hardware y software, que logran comunicarse entre sí.

#### *Servicios de Internet*

#### **Correo Electrónico**

El correo electrónico o "e-mail", es una forma rápida, fácil y económica de comunicarse con otros usuarios de Internet en el mundo. Los usuarios de Internet a menudo encuentran que la capacidad expandida de comunicarse con colegas alrededor del mundo, los lleva a nuevas e importantes fuentes de información, colaboración y desarrollo profesional.

El correo electrónico básico permite el intercambio de mensaje de texto entre usuarios. Para usar el e-mail, una persona debe tener una cuenta en algún equipo en Internet (servidor de mail). El nombre del usuario (user login) y el nombre de ese equipo constituyen la dirección de correo electrónico para ese usuario. Por ejemplo, la dirección de e-mail del usuario "jperez" en el host "utn.edu.ar" será "jperez@utn.edu.ar" (El símbolo @ puede ser interpretado como "ubicado en" o simplemente "en")

Un mensaje de correo electrónico típico consiste de dos partes: el encabezado y el cuerpo. El encabezado contiene información acerca del destinatario del mensaje (To:), el remitente del mismo (From:), el tema (Subject:), etc. El cuerpo del mensaje puede contener cualquier texto.

Algunos programas de correo, hacen posible enviar también información que no sea texto, tales como imágenes, sonidos, programas, adjuntándolos como archivos a un mensaje de correo común.

También ofrecen capacidades de catalogación, haciendo posible que los usuarios guarden los mensajes recibidos y enviados en diversas carpetas. Además es posible enviar simultáneamente o re-enviar el mismo mensaje a varios destinatarios. Todos los sistemas de correo electrónico informan si hubo

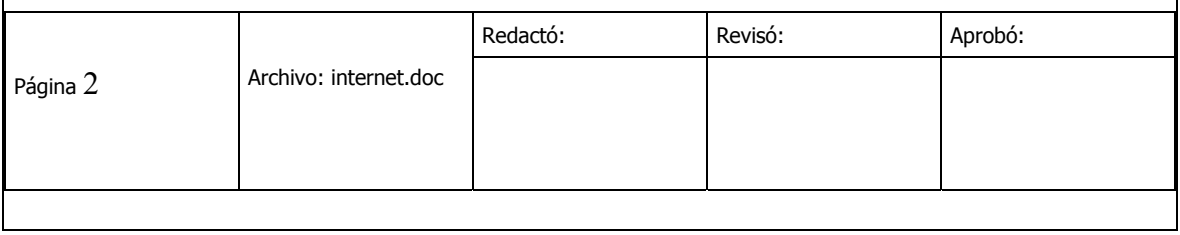

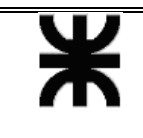

alguna falla en el envío del mensaje, mientras que algunos soportan además, la facilidad de obtener confirmación cuando el destinatario efectivamente recibió el mensaje (esto no implica necesariamente la lectura del mismo, sólo que el destinatario tomó conocimiento que tiene ese nuevo mensaje en carpeta para su eventual, posterior análisis).

#### **Foros o Grupos de Interés**

Además de la correspondencia básica entre dos usuarios de red, el e-mail ofrece oportunidades adicionales de comunicación. A través de varios métodos para distribuir mensajes de correo a listas de "suscriptores", el e-mail soporta discusiones electrónicas sobre un amplio rango de temas. Estas discusiones permiten que individuos con similares intereses puedan discutir problemas comunes, compartir soluciones o discutir sobre diferentes puntos de vista. El sistema propio de Internet se llama Usenet (o "*netnews"*), y los foros individuales se denominan "*newsgroups"*. Los newsgroups están clasificados jerárquicamente por tema y pueden ser locales, regionales o globales.

#### **E-journal**

Otro tipo de comunicación electrónica que está creciendo en popularidad es el diario electrónico , o "e-journal". Aunque algunos e-journals requieren de cierto tipos de software y hardware para mostrar cada ítem, otros muchos son distribuidos a una lista de suscriptores como un mensaje de texto de correo electrónico, ya sea completo en una sola entrega, o por demanda a nivel de artículo, enviando una orden a un programa que automáticamente envía el archivo apropiado. La definición exacta de "periódico" está cambiando en el entorno electrónico, ya que los editores de e-journals experimentan con diferentes modelos de publicación (por ejemplo, el envío de artículos individualmente tan pronto están listos, en vez de esperar a que un conjunto de artículos estén listos para dar lugar a una "entrega").

#### **Login Remoto**

El login remoto es la capacidad de un usuario de computadora en una dada ubicación, de establecer contacto en línea con una computadora en cualquier otra parte. Una vez que se establece la conexión, el usuario puede usar el sistema remoto como si su computadora fuera una terminal del mismo. Dentro del conjunto de protocolos TCP/IP esta facilidad se denomina Telnet. Mediante el uso de Telnet, un usuario de Internet puede establecer conexiones con una multitud de bases de datos bibliográficas (principalmente catálogos de bibliotecas), sistemas de información de varias universidades, bases de datos de texto, archivos de datos (por ejemplo, estadísticas, datos oceanográficos o meteorológicos, geográficos, etc.), y otros servicios en línea. Muchos de estos

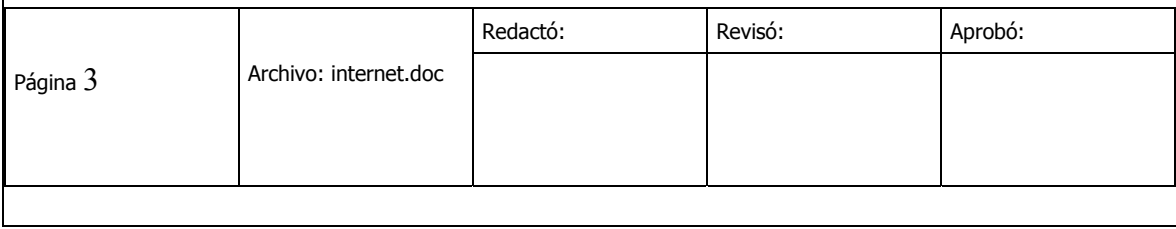

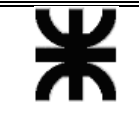

sistemas están disponibles para el acceso y uso de cualquier usuario de Internet, sin necesidad de tener una cuenta especial para ello.

Lo que hace que este servicio sea realmente notable es que la facilidad y rapidez de acceso no dependen de la proximidad. Un usuario de Internet puede conectarse con otro usuario del otro lado del globo tan fácilmente (y en general, tan rápidamente) como si estuviera en el edificio de al lado. En consecuencia, las barreras de distancia, tiempo y costo, que a menudo son significativas cuando se usan otras formas de comunicación electrónica, se ven ser reducidas en un entorno Internet.

Esencialmente, Telnet provee acceso distribuido a una gran capacidad de computación, expandiendo capacidades de cálculo de los equipos propios.

#### **Transferencia de Archivos**

Otro servicio de Internet es la transferencia de archivos FTP ("File Transter Protocol"), que es una forma de acceder a archivos almacenados en computadoras remotas conectadas a Internet. Esta función pertenece al conjunto de protocolos TCP/IP.

Los tipos de archivos que pueden ser transferidos usando FTP incluyen virtualmente todo tipo de archivos que pueda ser almacenado en una computadora: texto, programas de software, imágenes gráficas, sonidos, archivos formateados mediante un procesador de texto, por ejemplo, y otros. Para utilizar los servicios de FTP utilizando una conexión de Internet debe especificarse el nombre del sitio, conectarse con el "login" y la password correcta, navegar hasta el directorio deseado y luego seleccionar uno o más archivos a transferir al sistema local.

Si se utiliza FTP vía correo electrónico, el procedimiento será similar, salvo que el "sitio" buscado se alcanza a través de un servidor de FTP especial que efectúa la conexión (login) al sitio remoto y devuelve el/los archivo/s, mediante la especificación de una serie de instrucciones o comandos.

Para utilizar FTP mediante correo electrónico es necesario contar con un listado de los sitios de FTP, que son las direcciones de las computadoras remotas que permiten transferir archivos en forma anónima (o sea sin contar con una cuenta y una password de usuario para el sistema).

Para ofrecer archivos que puedan ser utilizados por cualquier usuario de Internet, se suelen dejar sectores de disco, separados del resto.

Si se desea localizar un archivo específico o bien se buscan todos los archivos que contengan una característica determinada en sus nombres, pero se desconoce el sitio donde se encuentran localizados, pueden emplearse los servidores ARCHIE. Se trata de herramientas que actúan como grandes bases

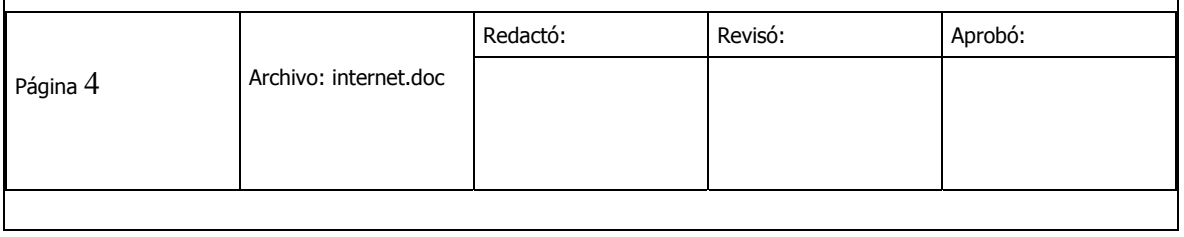

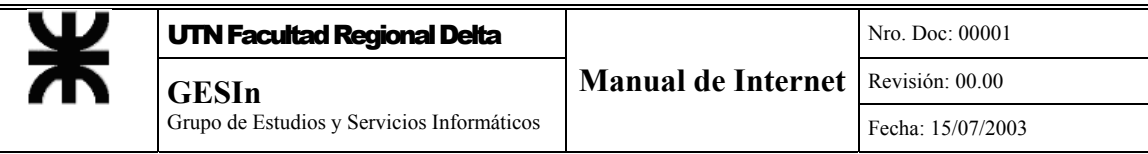

de datos de todos los FTP anónimos del mundo, y permiten encontrar el sitio y/o el nombre del/los archivo/s.

#### **La "World Wide Web"**

La World Wide Web (WWW o "Web") permitió que, casi de la noche a la mañana, Internet pasara de ser una herramienta tecnológicamente esotérica, a un medio ampliamente usado. Su diseño básico orientado a hipertexto y sus capacidades de multimedia la hicieron rica en características y fácil de usar. El hipertexto, incluyendo punteros ("links") a otros documentos, hizo posible la búsqueda de información en Internet con la facilidad de "clickear" el botón del mouse en un punto de interés de la pantalla.

El concepto inicial de la WWW fue desarrollado en el CERN (Laboratorio Europeo de Física de Partículas), cerca de Ginebra, en Suiza. El primer "hojeador" (browser) gráfico para la Web (llamado Mosaic) fue desarrollado en 1993 en el Centro Nacional para Aplicaciones de Supercomputadoras (NCSA) de la Universidad de Illinois. Mosaic fue el primero en incorporar las facilidades de multimedia a la Web, lo que permitió incorporar imágenes, sonidos y video en documentos WWW, y le dio colorido y animación.

Las principales funciones de los browsers son:

- Permitir la visualización de la información contenida en las páginas de un servidor WEB.
- Navegar entre ellas.
- Transferir archivos.
- Organizar la información recolectada.
- Mantener una lista de los lugares recorridos o más visitados.
- Mostrar la información decodificando los distintos formatos con que pueda estar almacenada.

Y fundamentalmente, algunos ofrecen funcionalidades que permiten recorrer Internet en forma sencilla y segura. Por ejemplo :

- Herramientas que para navegar sin perder el rumbo, manteniendo pistas acerca de dónde se está y de dónde se viene, permitiendo volver a cualquier página recorrida previamente.
- Facilidades para clasificar los sitios y páginas recorridas, junto con la información obtenida.
- Búsquedas optimizadas, permitiendo
- Almacenamiento temporario de páginas, para no acceder dos veces a una misma dirección.
- Exhibición del texto antes de transferir los gráficos.

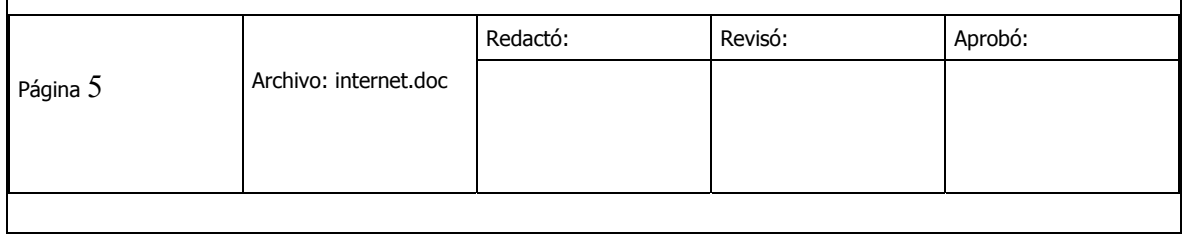

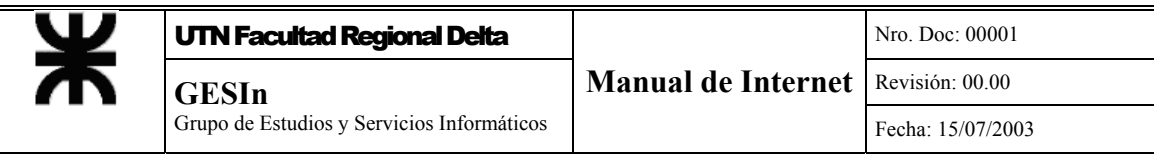

- Utilización de múltiples ventanas, para seguir navegando mientras se está transfiriendo un archivo de grandes dimensiones.
- Soporte de estándares de seguridad que permitan encriptar los datos que se envían y autenticar los servidores.

Un usuario puede acceder a un documento en la WWW siguiendo un link desde otro documento, o alternativamente, directamente indicándole al browser dónde está ubicado el documento en cuestión. Esta última posibilidad requiere la especificación de la dirección de Internet del documento en la forma llamada URL ("Uniform Resource Locator"). Todo URL consiste de tres partes:

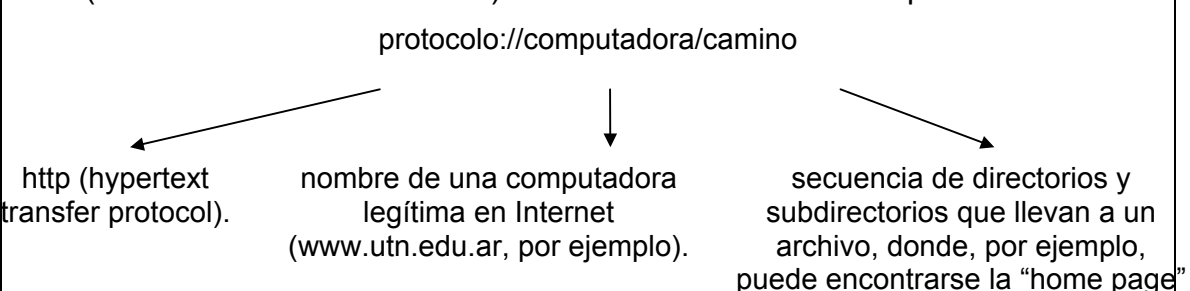

Una home page es una página de información de la WWW (la página inicial de todo servidor), escrita, usualmente, en HTML (Hypertext Markup Language), que es un lenguaje para definir textos, destinado a simplificar la escritura de documentos estándar, y mediante el cual se facilita la inclusión de links de hipertexto con otras páginas de Web.

de la institución en cuestión

Cuando un usuario encuentra un documento de especial interés, puede "marcarlo", agregando su URL a una lista especial de marcas, que muchos browsers permiten almacenar. De esta forma, el usuario, fácilmente puede visitar esa página en el futuro, simplemente eligiéndola de la lista de páginas marcadas.

Para finalizar, es importante notar que, para ser capaz de visualizar alguno de los documentos multimedia, puede ser necesario instalar algún software especial que no venga distribuido con el browser y que deba ser adquirido separadamente.

#### **Otros Servicios**

Los tres servicios básicos de Internet, es decir, correo electrónico, login remoto y transferencia de archivos, permiten construir aplicaciones más sofisticadas, usualmente más funcionales y fáciles de uso. Herramientas tales como Gopher, WAIS, y la misma World Wide Web van más allá de las tres funciones básicas

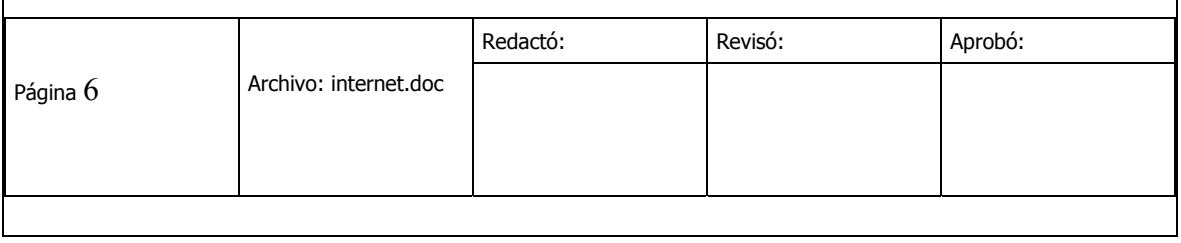

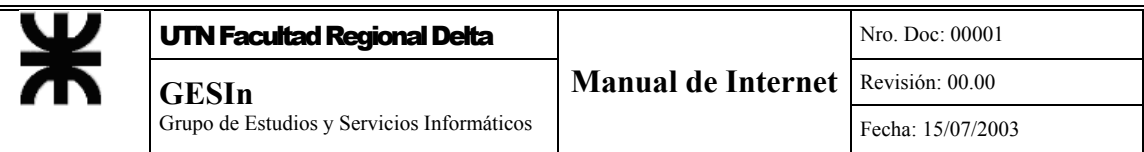

de Internet, permitiendo que la información de Internet sea más fácil de encontrar y usar.

Gopher es un proyecto de la Universidad de Minnesota que usa una serie de menús para organizar y automatizar el acceso a la información y a otros sistemas en línea dondequiera que estén en la Internet.

El proyecto de Servidores de Información de Grandes Áreas (Wide Area Information Servers ó WAIS), de Thinking Machines, Apple Computers, Dow Jones & Co. y KPMG Peat Marwick, busca proveer una interfaz común a una multitud de bases de datos en la Internet.

Finalmente, la WWW es, quizás, el más moderno y sofisticado sistema de información distribuida en Internet, y su desarrollo es, en gran medida, responsable del reciente crecimiento explosivo en el uso y popularidad de Internet.

Esta tendencia hacia sistemas de acceso a recursos de información cada vez más poderosos y amigables, probablemente continuará en tanto la Internet crezca y madure.

#### *Consideraciones Técnicas*

#### **Números de Internet**

La ARPANET (que dio origen a la Internet de hoy), originalmente sólo tenía la capacidad de reconocer hasta 256 sistemas, como consecuencia de la forma en que se identificaba a cada uno de ellos. A comienzos de los 80, se hizo evidente que las cosas excederían fácilmente ese límite, por lo que nació el método de direccionamiento de 32 bits liberando  $2^{32}$  direcciones IP diferentes (aproximadamente 4.295 millones).

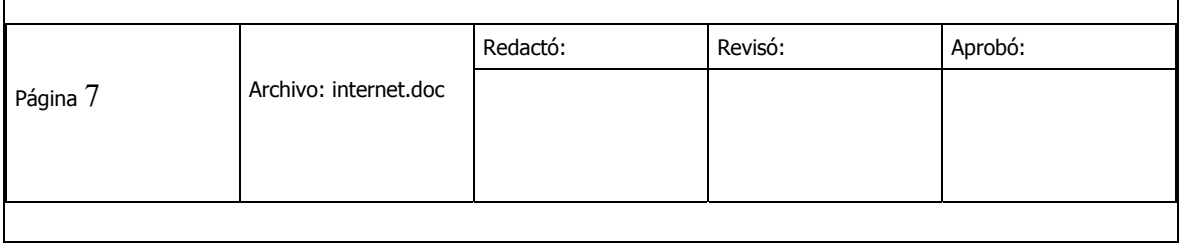

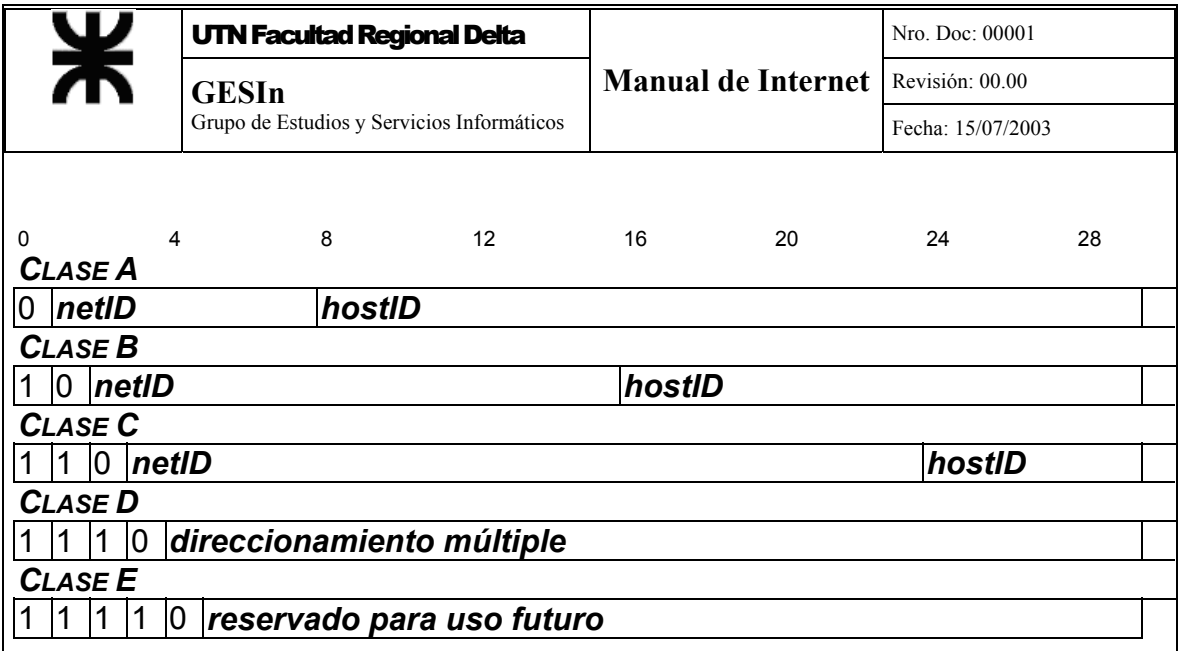

Conceptualmente, cada dirección puede ser considerada como un par (*netID, hostID*), donde *netID* identifica una red, y *hostID* identifica a un host de esa red. En la práctica, cada dirección de IP puede tener una de las tres primeras formas mostradas en el siguiente esquema:

De este modo, dada una dirección de IP, dos bits resultan suficientes para distinguir a una de las tres primeras clases. Las direcciones de clase A, que son utilizadas por un pequeño número de redes que tienen más de 216 hosts, poseen 7 bits dedicados al *netID* y 24 al *hostID*. Las direcciones de clase B, que son utilizadas por redes de tamaño intermedio, tienen entre 2 $8$  y 2 $16$  hosts,

destinando 14 bits al *netID* y 16 al *hostID*. Finalmente las direcciones de clase C, que contienen menos de 2<sup>8</sup> hosts, destinan 21 bits al *netID* y solamente 8 al *hostID*.

Debido a que las direcciones IP codifican tanto a la red como a un host de la red, diremos que las mismas especifican a una conexión a la red y no a una computadora individual.

#### **Protocolos y mensajes**

Para que exista Internet, debe haber conexiones físicas entre computadoras, y acuerdos sobre cómo deben comunicarse. Las conexiones pueden pertenecer a una gran variedad de medios o métodos de comunicación: cables, enlaces de microondas, fibra óptica, etc. Estas conexiones usualmente se establecen en áreas o regiones, a partir de una organización particular, con autoridad o intereses económicos en esa área.

Básicamente, Internet está formada por redes de área local (LANs) de computadoras, ubicadas relativamente cerca unas de otras y conectadas físicamente. Las LANs se conectan a Internet a través de dispositivos especializados, llamados routers, que dirigen el tráfico de información. Los

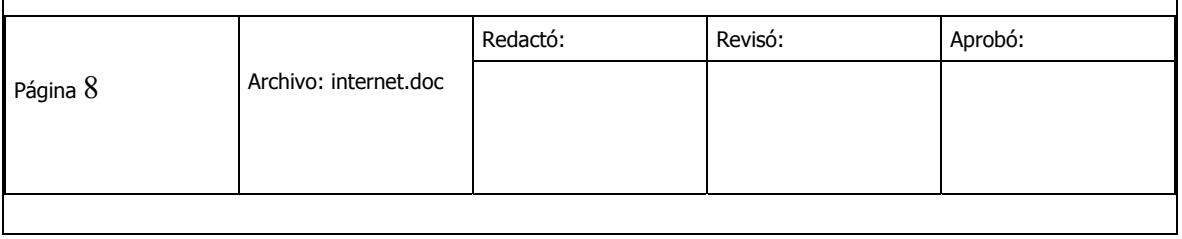

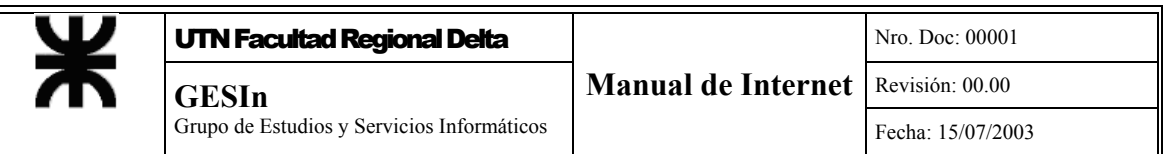

routers y los cables dedicados de larga distancia que los conectan, forman la estructura de redes de área amplia (WANs). Los cables más importantes de alta velocidad y gran ancho de banda se llaman "backbone" o columna vertebral de lnternet.

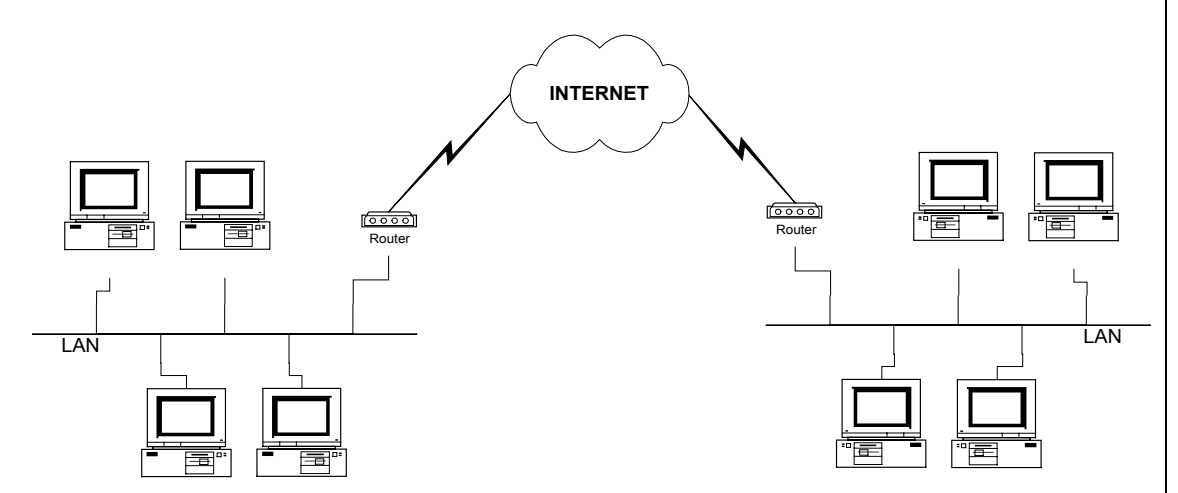

Por ejemplo, el departamento académico de una universidad puede tender un cable Ethernet para conectar sus computadoras personales y estaciones de trabajo en una red de área local (LAN) Si, por otra parte, para esta universidad existe una conexión entre todos sus edificios, la LAN del departamento académico, seguramente estará conectada a ese enlace más general, integrando, de esta forma, una red de toda la universidad. Esta red universitaria, a su vez, puede ser conectada a una red regional, para formar parte de la misma. Y este proceso puede hacerse tantas veces como se desee. Redes "pequeñas" que se integran para dar origen a redes "más grandes". En consecuencia, el camino entre dos puntos cualesquiera sobre la Internet, a menudo atraviesa conexiones físicas que son administradas por una cantidad de autoridades independientes.

Para que computadoras tan dispares (desde computadoras personales a mainframes) puedan comunicarse entre sí, deben existir acuerdos sobre cómo debe ocurrir. Estos acuerdos se llaman protocolos de comunicación. Actualmente, el conjunto de Protocolos de Control de Transmisión / Protocolo Internet (Transmission Control Protocol / Internet Protocol ó TCP/IP define cómo deben comunicarse las computadoras en Internet. En el futuro, el conjunto de protocolos de Interconexión de Sistemas Abiertos (Open Systems Interconnection u OSI), promulgados por la Organización Internacional de Estándares (International Standards Organization ó ISO) también serán soportados por la Internet. Estos protocolos definen cómo se deben llevar a cabo

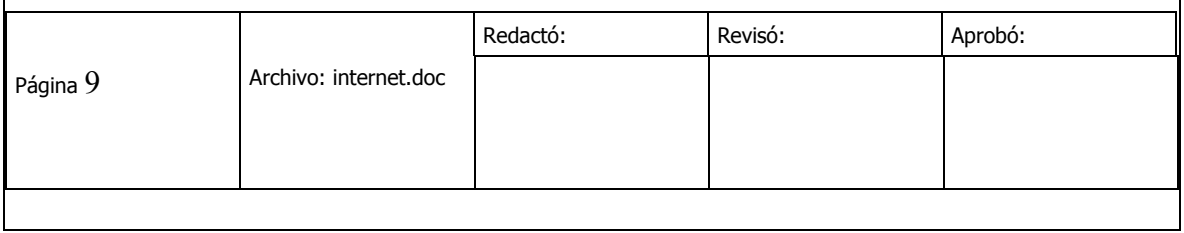

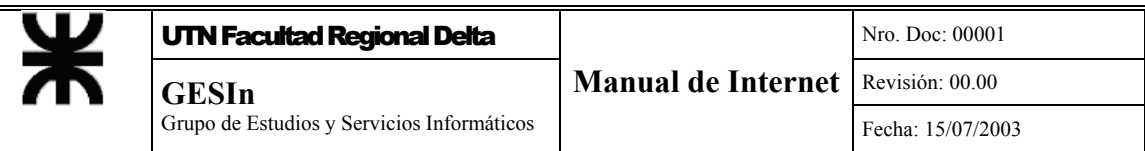

ciertas servicios: correo electrónico, conexiones on-line, la transferencia de archivos y la World Wide Web.

Las computadoras envían información entre sí en forma de paquetes. Los paquetes son unidades básicas de información que consisten de un encabezado (header), un cuerpo y una finalización (trailer). El encabezado contiene información de fuente y destino, mientras que el cuerpo contiene una porción de datos a transmitir y el trailer provee métodos para detectar y corregir errores. Cada vez que se transmite un mensaje por Internet, primero es particionado en paquetes de tamaño apropiado. Los paquetes de cada mensaje pueden atravesar Internet siguiendo diferentes rutas, para ser reacomodados en su punto de destino. Los caminos de los paquetes son determinados por routers que leen los encabezados y los dirigen según ciertos algoritmos. Todos estos pasos son transparentes para el usuario ya que son los protocolos

quienes se encargan de manejar la transmisión/recepción de los mensajes.

#### **Conexiones físicas**

La conexión real entre varias redes puede tomar una variedad de formas. Los enlaces más comunes para Internet son las *líneas arrendadas* de 64 k (líneas telefónicas dedicadas de conexiones de 56 kilobits por segundo, es decir, 64.000 bits por segundo), 128 k, y también 256 k.

Además existen conexiones SLIP (Serial Line Interface Protocol) o PPP (Pointto-Point Protocol), que llevan tráfico de Internet (paquetes) por modems de alta velocidad. Estos protocolos permiten el acceso a Internet a través de un enlace serie. Un acceso PPP/SLIP típicamente significa que cuando un cliente (usuario) accede a su proveedor, se le asigna un número temporario de IP durante la sesión. La mayoría de los programas de acceso a Internet soportan ambos protocolos, aunque puede usarse sólo uno por vez. Las limitaciones de estos enlaces vienen dadas por el ancho de banda disponible en la conexión por modem. Es por eso que se prefieren modems de alta velocidad (no menor que 14.400 bits por segundo).

Originalmente, UUCP (Unix to Unix Copy Program) era un programa Unix que permitía la transferencia de archivos entre dos máquinas UNIX, a través de una conexión telefónica. Por extensión, el mismo término se utiliza para referirse a un protocolo de conexión de redes UNIX, o a una red que use ese protocolo. Los enlaces UUCP, principalmente, se implementan con líneas analógicas y modems, cuyas velocidades de transmisión pueden ir desde los 1200 bits por segundo hasta superar los 38.4 Kbps (kilo bits por segundo, 38400 bits por segundo).

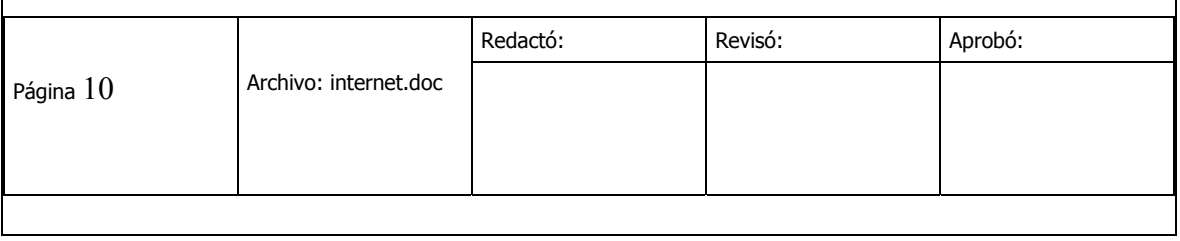

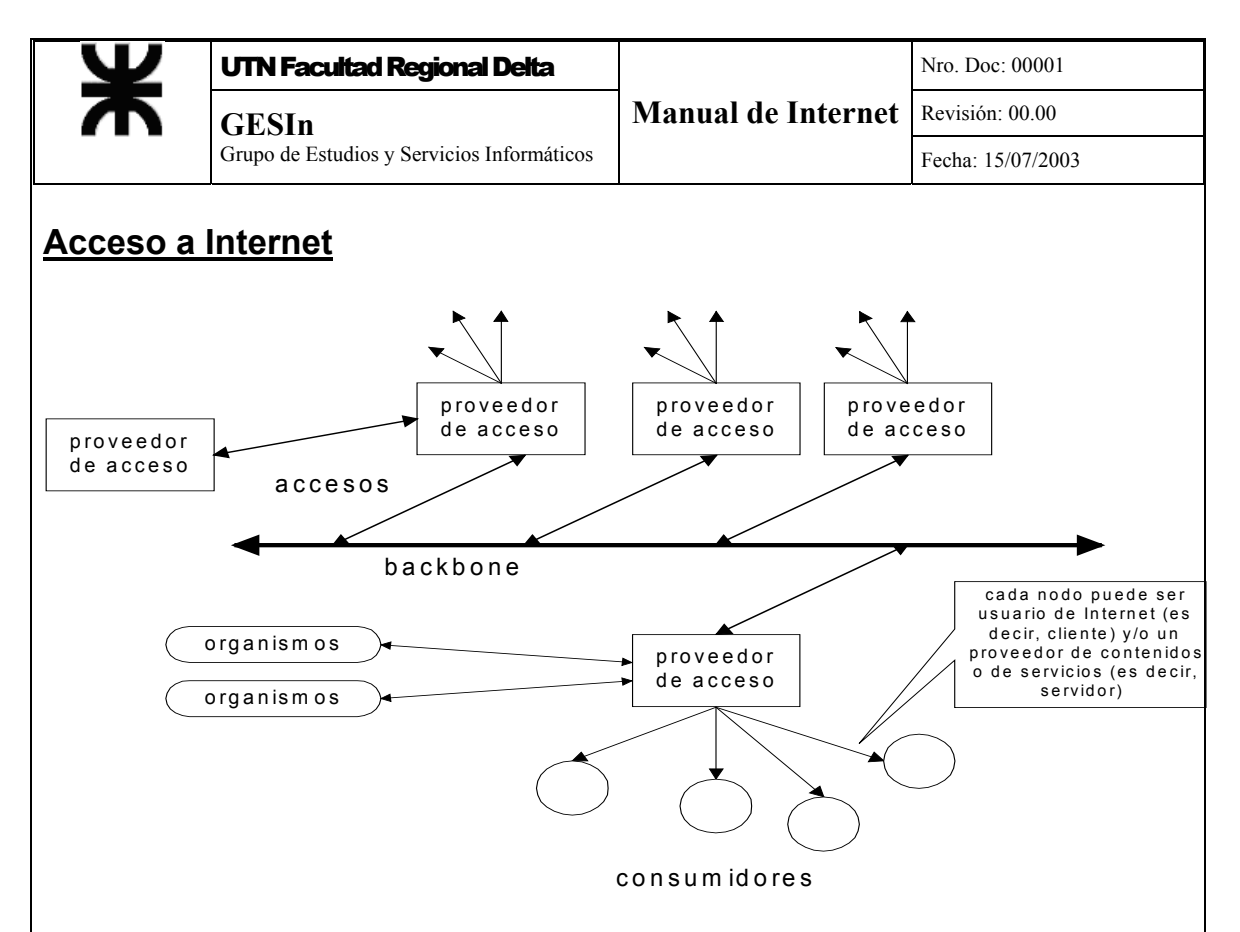

Es importante enfatizar varios factores:

Típicamente, cada nodo de Internet es responsable de tres costos: a) el costo de la configuración del equipo propio, b) el costo de las comunicaciones con el proveedor, y c) la cuota que debe pagarle al proveedor por la conexión. El acceso a Internet no es gratis, sino que, a menudo, es pagado por una organización (universidad, corporación u organismo gubernamental), más que por un usuario individual.

En el mundo de Internet, cada nodo puede ser usuario de Internet (es decir, cliente), y/o un proveedor de contenidos o de servicios (es decir, servidor). Típicamente, todo sitio (o site) de Internet que tenga un contenido (una página de la Web, por ejemplo), será un nodo constantemente conectado, con su propia dirección de Internet (número de IP). Estos números se traducen en lo que se llaman "nombres de dominio" para acceder y ser contactados por otros nodos. Tradicionalmente, los "servicios on-line" eran proveedores de servicios distintos, con su propia estructura de contenido y sus propias líneas de comunicación. Durante 1994 y 1995 estos servicios se convirtieron en una parte más de Internet, proveyendo acceso a la misma.

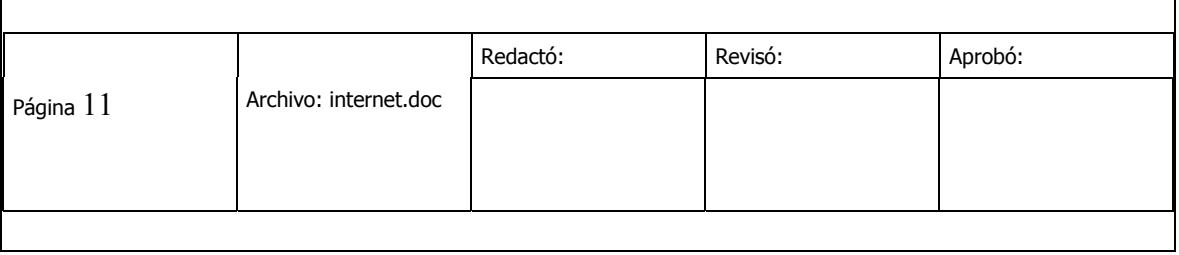

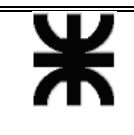

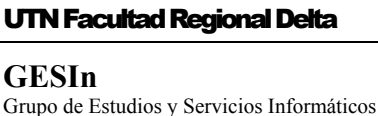

#### *Dominios y DNS*

El direccionamiento de paquetes IP y de mensajes de e-mail es el alma de la comunicación en Internet.

DNS (Domain Name System) es un conjunto de bases de datos distribuidas que contienen las direcciones IP (Internet Protocol) y sus nombres de dominio correspondientes. Un nombre de dominio es una descripción de la "ubicación" de una computadora dentro de Internet. Cada nombre de dominio se asocia con una dirección numérica particular. El sistema de DNS, con servidores ubicados en todo Internet, realiza la traducción en ambos sentidos entre nombres y direcciones IP. Este esquema permite a los usuarios invocar un nombre (en vez de un número) para referirse a una computadora dentro de Internet.

En realidad, lo único que necesita una computadora conectada a Internet para reconocer a otra es el número de serie de la placa de red instalada. Cada fabricante tiene a su disposición una serie de números, que constituyen la dirección unívoca del host.

Naturalmente, esta manera de reconocerse, muy buena para las computadoras, no lo es tanto para humanos, particularmente por lo difícil de recordar. Por eso es que se ideó un tipo de direccionamiento arborizado, constituido por juegos de cuatro dígitos decimales, separados por puntos, (por ejemplo 100.4.5.123), que al ser leído de derecha a izquierda permite conocer la dependencia de la máquina o red en cuestión (en el ejemplo, la máquina .123 depende de la red .5, la que a su vez está conectada a 100.4).

Si bien esto ya es un avance, sigue siendo bastante dificultoso recordar a quién pertenece cada red, o dónde está ubicada geográficamente. Para facilitar las cosas, se adjudica a cada máquina y a cada red, un nombre de fantasía que generalmente permite recordar su pertenencia. Por ejemplo, *mit.edu* permite a un humano suponer que la dirección se encuentra en el MIT (Massachussets Institute of Technology).

#### **Un Poco de Historia**

Allá por los años 70, ARPANET era una pequeña comunidad de apenas un centenar de máquinas conectadas, de modo que era muy sencillo para el Stanford Research Institute mantener una base de datos de texto plano conteniendo todas las direcciones IP de todos los hosts. Cada vez que se incorporaba una máquina nueva, bastaba con mandar un mensaje al administrador, quien la agregaba al archivo correspondiente y el asunto estaba solucionado. Un registro de dicho archivo contenía la dirección, el nombre canónico (el nombre completo del host, que incluye dominio y país o estado) y algún alias para la máquina, y se veía más o menos así:

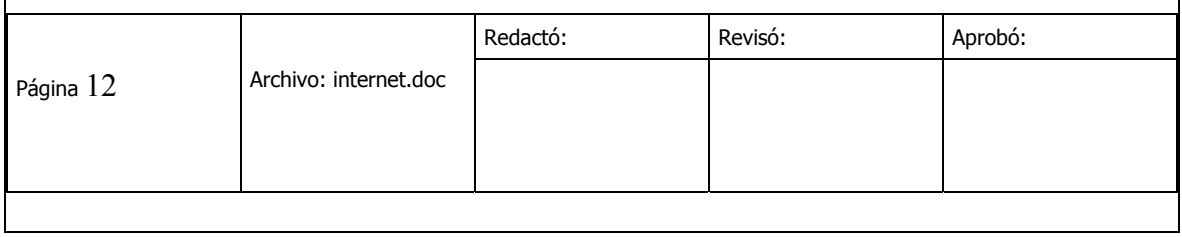

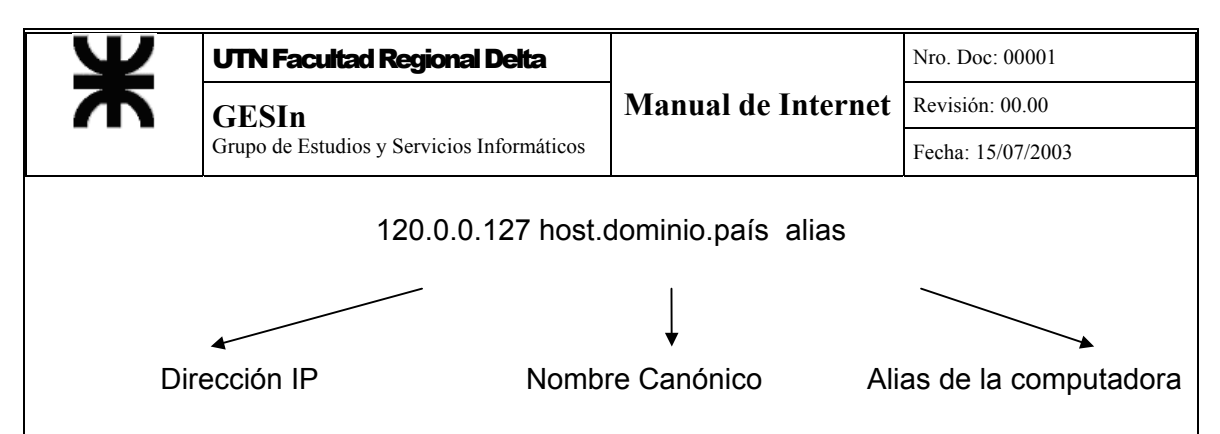

Es claro que al crecer el volumen de hosts, ya esto se hacía impracticable, no solamente porque el tráfico en la computadora que contenía el archivo era muy grande, sino además, entre otras cosas, por la posibilidad latente de colisión de nombres o alias. Recordemos que es el Centro de Información de Internet (NIC, Network Information Center) quien otorga las direcciones IP, pero no tiene control sobre el nombre de los hosts.

En el año 1984 se publicaron los RFCs 882 y 883 (RFC significa Request for Comments, que son normas a cumplir dentro de la comunidad de Internet), los cuales contienen la descripción de un sistema de administración de dominios. Este sistema es el actualmente conocido como DNS, el cual ya se encuentra estabilizado y está contenido en los RFC 1034, 1035 y en sus sucesivas actualizaciones.

#### **El Sistema de Nombres**

El DNS es esencialmente similar a un árbol de directorios del sistema operativo DOS, pero con información distribuida. En un disco de formato apropiado para este sistema operativo, el directorio principal (la raíz) está representado gráficamente por el símbolo "backslash" (\) y de allí nacen todos los directorios y subdirectorios del disco. La separación entre directorios se representa con la misma barra (\).

En DNS, la raíz se representa por un punto (.), y de allí nacen todos los dominios y subdominios de Internet. La separación entre dominios se representa también con un punto. Por debajo de cada dominio, puede haber hosts u otros subdominios, y además, cada dominio es responsable de lo que ocurre desde su nivel hacia "abajo". Si bien los dominios reconocidos por el NIC como "top-level" son siete:

.com (empresas y entidades con un perfil comercial)

.edu (universidades y centros de investigación de nivel superior)

.gov (dependencias del gobierno nacional)

.int (organismos internacionales)

.mil (fuerzas armadas)

.net (equipamiento de conectividad de proveedores de red)

.org (otras organizaciones)

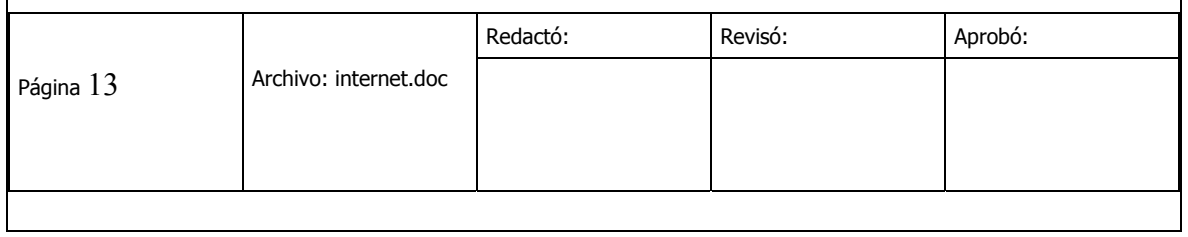

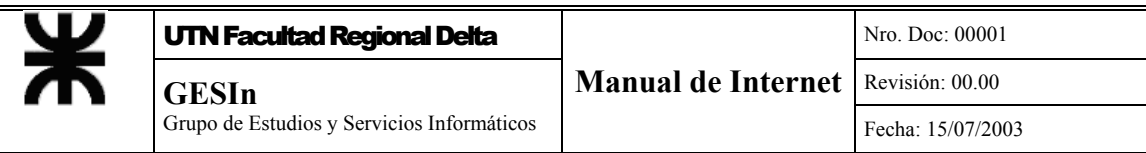

no obstante, algunos países, como el nuestro, incorporaron alguno extra, como *.sld*, que engloba las instituciones públicas del área salud.

Veamos algunos ejemplos del funcionamiento de este sistema.

Supongamos que desde algún host de Internet, alguien pide una conexión con la dirección *ejemplo.utn.edu.ar*. Sale entonces un mensaje a Internet preguntando quién conoce a *.ar*. La cantidad de máquinas que atraviesa ese pedido antes de llegar al host que administra el dominio solicitado está en función del lugar geográfico donde está situada la máquina que lo hizo.

El administrador general del dominio de más alto nivel *.ar* es una máquina en la Cancillería Argentina; entonces, el mensaje llega a la misma, quien reconoce la dirección *.edu.ar* y revisa su base de datos, encontrando que existe *.utn.gov.ar*, pero ignorando si existe "ejemplo". Inmediatamente, se cursa un mensaje a *utn.gov.ar*, preguntando por *ejemplo*. Ahora es el momento en que *utn* revisa su base de datos, y encuentra un alias *ejemplo* que corresponde a un sistema dentro de una de sus computadoras. El pedido es aceptado, y se establece la conexión.

Revisando el ejemplo anterior, los nombres de dominio se leen de izquierda a derecha (desde lo más específico a lo más general). El primer elemento (*ejemplo*, en nuestro caso) es el nombre de la computadora misma (hostname). El siguiente elemento (*utn*) es el nombre de dominio, que está registrado en la Cancillería. El tercer elemento (*edu*) es un domino que contiene al anterior y describe el tipo de organización o entidad a la cual pertenece el dominio. El último elemento corresponde al dominio *ar*, Argentina. Un nombre de dominio puede incluir otros componentes entre el nombre de la computadora y el nombre del dominio, llamados subdominios. En una dirección de correo electrónico, el nombre de dominio es lo que se encuentra a la derecha del símbolo @, mientras que a su izquierda queda el nombre de login del usuario.

En febrero de 1998, el *Generic Top Level Domain Memorandum of Understanding* (gTLD-Mou), que es marco de gobierno internacional donde se desarrollan las políticas de administración y mejora del Sistema de Nombres, aprobó el uso de siente nuevos dominio de más alto nivel en el mundo. Estos son:

.firm para empresas, firmas o estudios profesionales

.shop para empresas comercializadoras de productos

.web para entidades cuya actividad esté relacionada con la World Wide Web

- .arts para entidades cuyas actividades se encuadren dentro del ámbito cultural o de entretenimiento
- .rec para entidades cuyas actividades se encuadren dentro del ámbito recreación

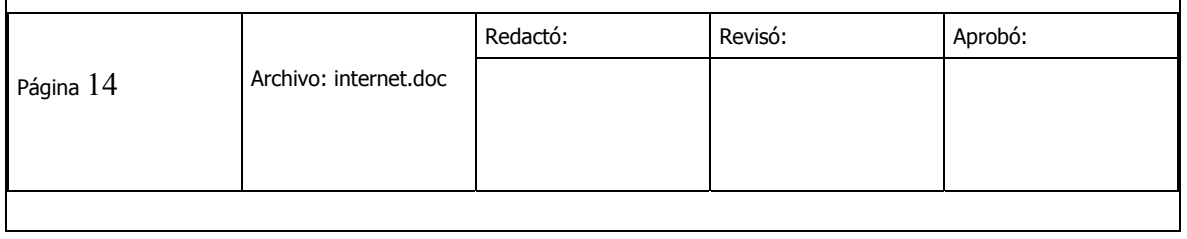

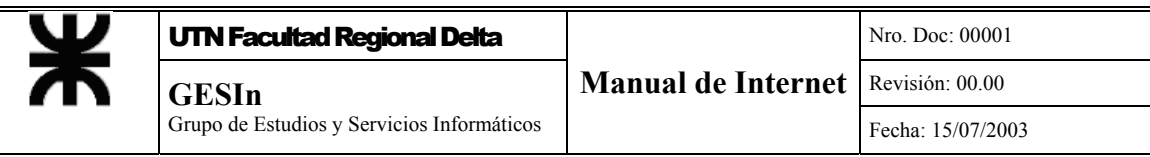

.info para entidades que provean servicios de información .nom para los que deseen una nomenclatura individual o personal

#### *Introducción a la World Wide Web*

La World Wide Web (WWW) permitió que, casi de la noche a la mañana, Internet pasara de ser una herramienta tecnológicamente esotérica, a un medio ampliamente usado. Su diseño básico orientado a hipertexto y sus capacidades de multimedia la hicieron rica en características y fácil de usar. El hipertexto, incluyendo links (punteros a otros documentos), hizo posible la búsqueda de información en Internet con la facilidad de "clickear" el botón de mouse en un punto de interés de la pantalla.

El concepto inicial de la WWW fue desarrollado en el CERN (Laboratorio Europeo para la Física de Partículas), en Ginebra, Suiza. El primer Explorador (browser) gráfico para la web (llamado Mosaic) fue desarrollado en 1993 en el Centro Nacional para Aplicaciones de Supercomputadoras (NCSA) de la Universidad de Illinois. Mosaic fue el primero en incorporar las facilidades de multimedia a la web, lo que permitió incorporar imágenes, sonidos y videos en documentos WWW, y le dio colorido y animación. Las principales funciones de los browsers son:

- Permitir la visualización de la información contenida en las páginas de un servidor Web
- Navegar entre ellas
- Transferir archivos
- Organizar la información recolectada
- Mantener una lista de lugares visitados
- Mostrar la información de las páginas decodificando los distintos formatos con que pueda estar almacenada

y algunos ofrecen funcionalidades que permiten navegar la Internet en forma sencilla y segura, por ejemplo:

- Herramientas para navegar sin perder el rumbo, manteniendo pistas acerca de dónde se está y de dónde se viene permitiendo volver a cualquier página recorrida previamente
- Facilidades para clasificar los sitios y páginas recorridas, junto con la información obtenida
- Búsquedas avanzadas permitiendo almacenamiento temporario de páginas para no acceder 2 veces, exhibición del texto antes que los gráficos y la posibilidad de la utilización de múltiples ventanas para seguir

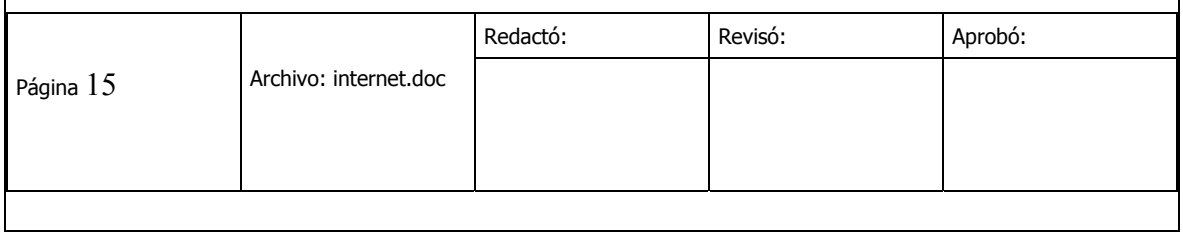

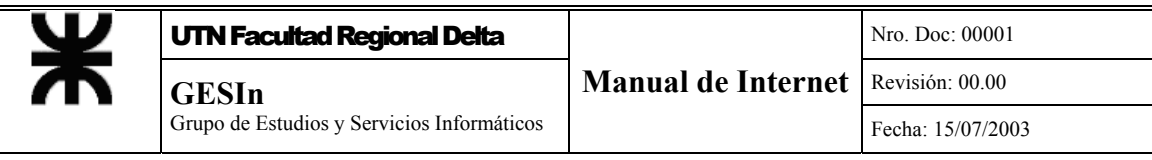

navegando mientras se está transfiriendo otro archivo o bajando una página pesada, es decir que tenga un gran tamaño.

• Soporte de estándares de seguridad que permitan encriptar los datos que se envían y autentican los servidores.

Un usuario puede acceder a un documento en la WWW siguiendo un link desde otro documento, o directamente indicándole al browser la dirección donde está ubicado el documento en cuestión. Esta última posibilidad requiere de la especificación de la dirección de Internet del documento en la forma denominada URL ("Uniform Resource Locator"). Mas adelante veremos cómo se compone una URL.

Una homepage es una página de información de la WWW, escrita usualmente en lenguaje HTML (Hypertext Markup Language), que es un lenguaje para definir textos, destinado a simplificar la escritura de documentos estándar, y mediante el cual se facilita la inclusión de links de hipertexto con otras páginas web. Otros lenguajes que se utilizan son el ASP y JAVA.

Cuando un usuario encuentra un documento de especial interés, puede "marcarlo", agregando su URL a una lista especial de marcas llamada Favoritos.

#### *Hipertexto e Hipermedia*

#### **Hipertexto**

El término Hipertexto se refiere a cualquier texto disponible en el World Wide Web (o en cualquier aplicación) que contenga enlaces con otros documentos. Utilizar el hipertexto es una manera de presentar información en la cual texto, sonido, imágenes y acciones están enlazadas entre sí de manera que se pueda pasar de una a otra en el orden que se desee.

El término hipertexto fue acuñado por Theodor Nelson en 1965 en su obra Literary Machines, en donde lo definió como un documento no secuencial (Atkinson, 1993). No obstante lo anterior, el concepto del hipertexto se remonta a los años subsiguientes al término de la segunda Guerra Mundial, cuando el Dr. Vannevar Bush, asesor científico del entonces presidente Roosvelt, señalo que la mente humana recuperaba la información que almacenaba a través de una asociación de ideas y que este proceso podía ser reproducido artificialmente (Marmion, 1991). El concepto central en el cual se basa el hipertexto es la recuperación de un conjunto de datos a través de una asociación de ideas en lugar de una recuperación en forma secuencial.

#### **Hipermedia**

Es un término derivado de hipertexto, amplía la noción del enlace de hipertexto para incluir enlaces entre cualquier conjunto de objetos multimedia, incluyendo

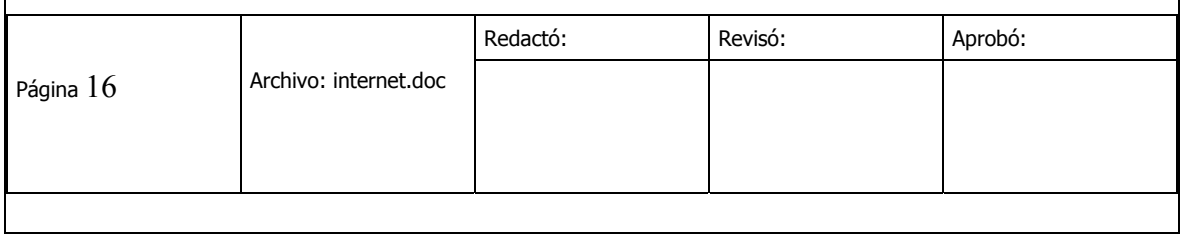

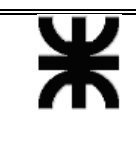

sonido, vídeo en movimiento y realidad virtual. También puede aludir a un mayor nivel de interactividad usuario/red que el que ya está implícito en "hipertexto". Por ejemplo en este renglón hay un [enlace hipertexto](http://170.210.21.119/cepade/web/texto.html).

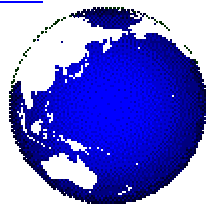

Mientras que en este hay un enlace hipermedia

#### *Direccionamiento en la WEB (URL)*

Como se vio en la primera parte de este capítulo, una URL ("Uniform Resource Locator") es una dirección de Internet. La URL está dividida en 3 partes: protocolo://computadora/camino

**Protocolo:** en caso de estar navegando en la Web el protocolo será HTTP (Hyper Text Transfer Protocol)

**Computadora:** nombre de una computadora legítima en Internet (por ejemplo, [www.elcentro.utn.edu.ar](http://www.elcentro.utn.edu.ar/))

**Camino**: Secuencia de directorios y subdirectorios que llevan a un archivo, donde, por ejemplo, puede encontrarse la dirección de una homepage de una institución.

Analicemos la siguiente dirección

<http://www.clarin.com.ar/diario/hoy/>

Utilizando el protocolo http nos conectamos al servidor de Clarín (www.clarin.com.ar) y allí vamos a buscar el diario de hoy (carpeta hoy dentro de la carpeta diario)

#### *Uso del Explorador Microsoft Explorer 5*

Se presentará a continuación una breve descripción de las principales herramientas y menús del programa Internet Explorer. Para mayores detalles diríjase al menú de ayuda en la barra principal de la ventana de dicho programa.

#### **Iniciando una sesión de Internet**

En el escritorio de Windows, haga doble clic sobre el icono del "Internet Explorer" y espere mientras el programa se inicia.

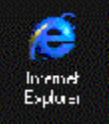

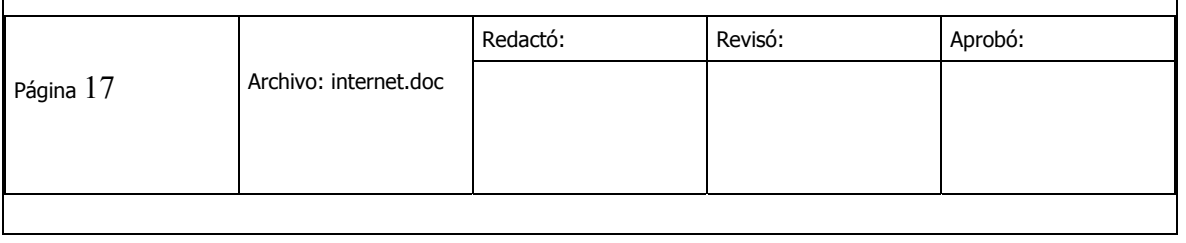

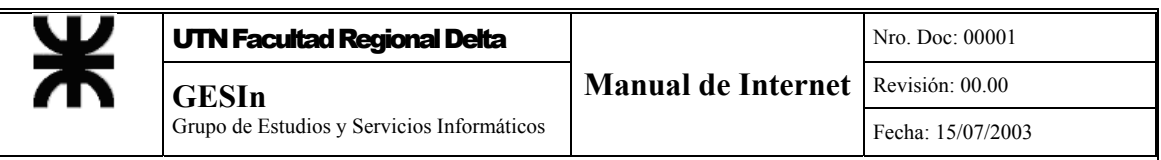

Aparecerá luego, la ventana principal del "Internet Explorer" con la página predeterminada, que en este ejemplo es la página de **El Centro**. (Ver "Descripción General").

#### **Descripción general**

A continuación se dará una breve descripción de todos los menús y herramientas del programa que aparecen en la ventana principal del Explorador:<br>Plemio de Planeamento Tecnológico y Tele Educación : Microsoft Internet Explorer

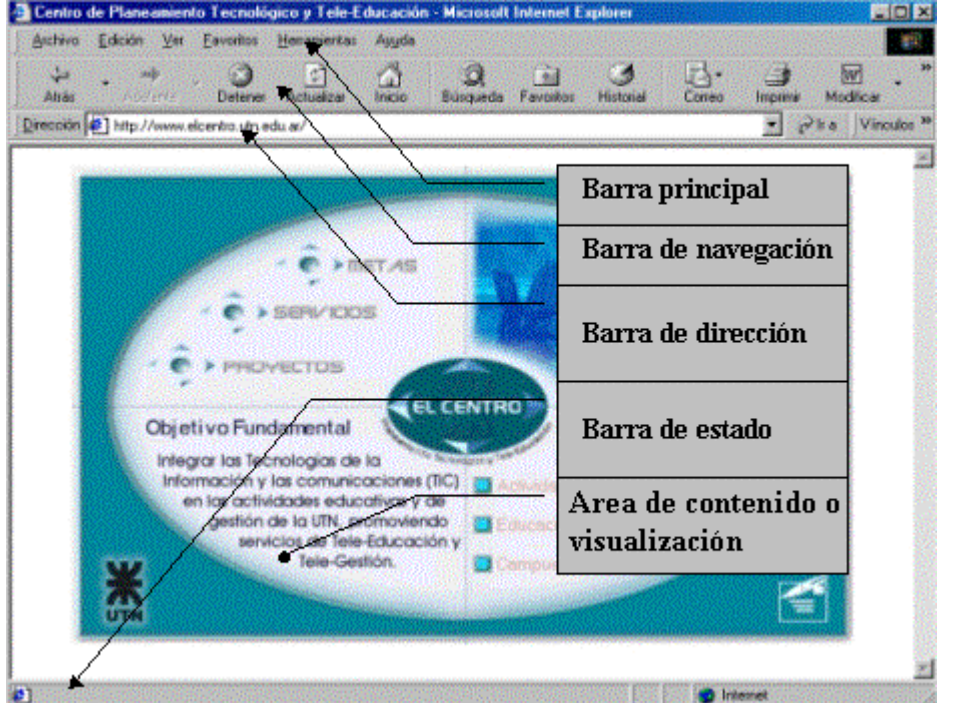

Para seleccionar un menú de la barra Principal o para accionar un botón de las barras de Navegación o Vínculos, sólo será necesario hacer clic sobre ellos una vez con el botón izquierdo del "mouse".

#### **Barra Principal**

Es una de las tres barras de herramientas y contiene los siguientes menús desplegables:

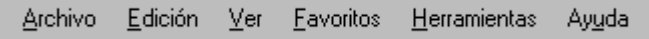

#### **Archivo**

Despliegue este menú para trabajar con archivos (abrir, guardar, imprimir, etc.).

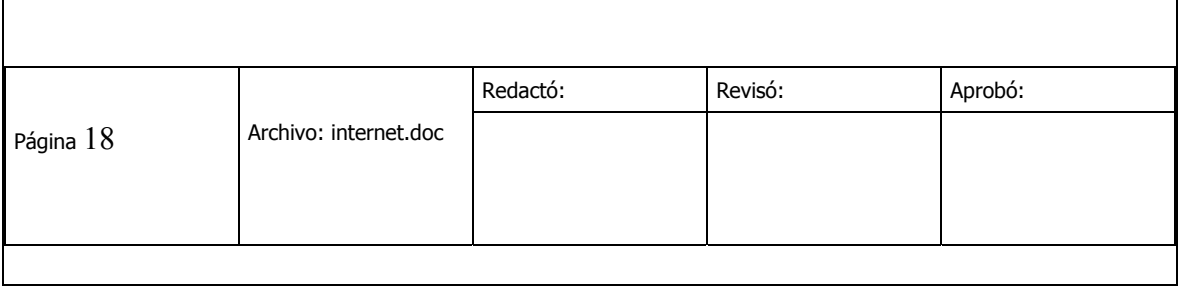

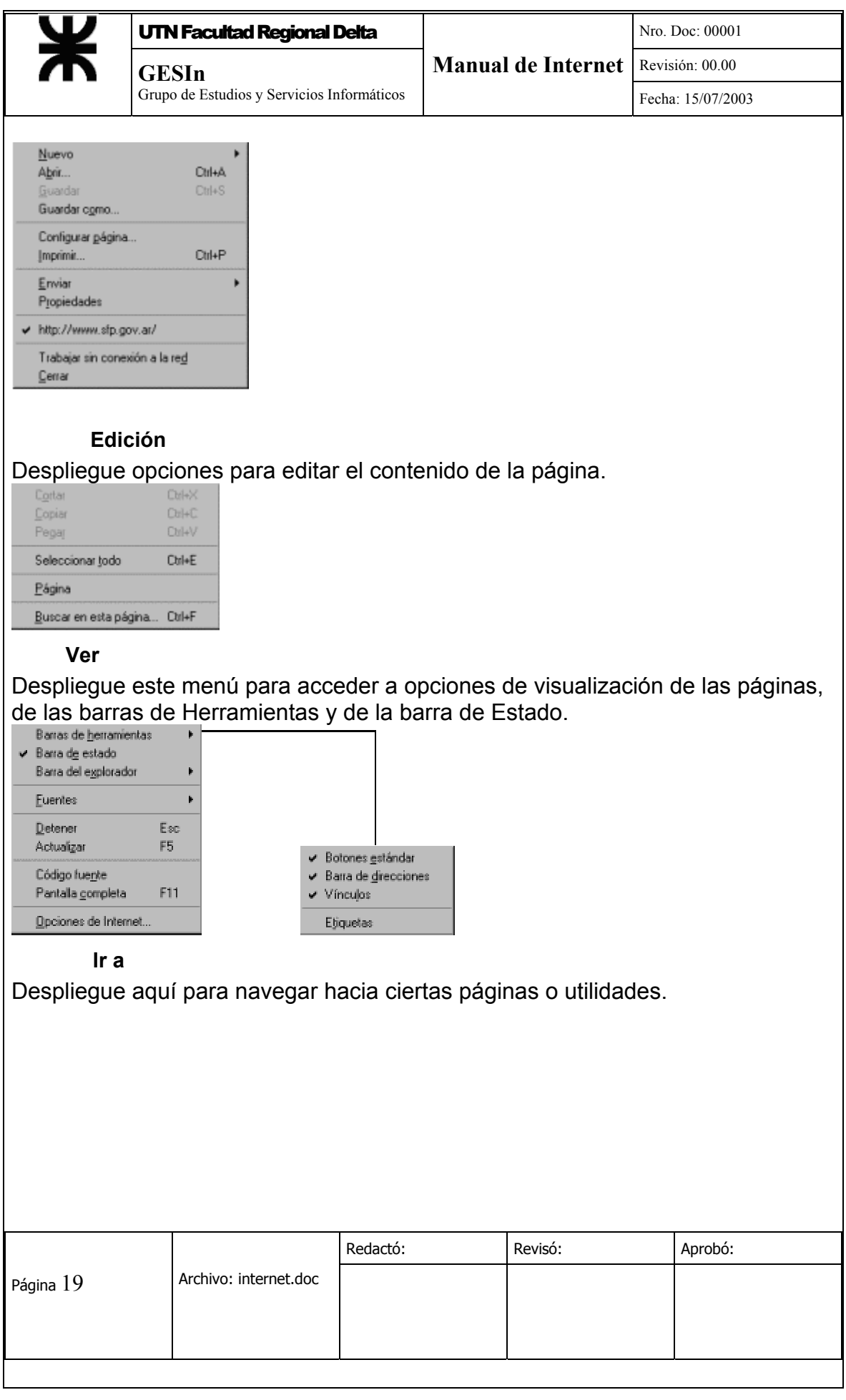

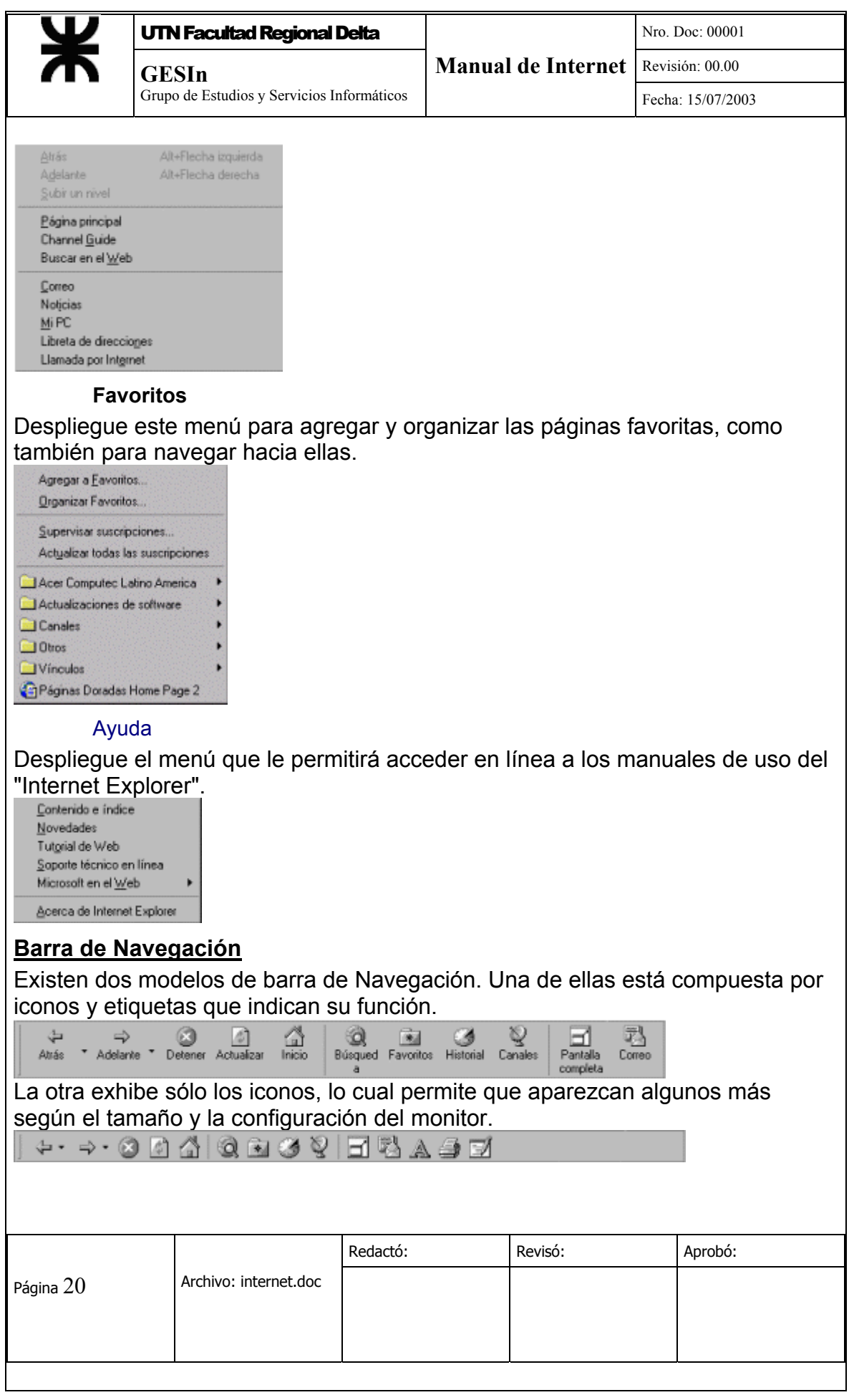

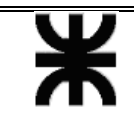

#### **Atrás**

Haga clic en este botón para ver la página consultada anteriormente a la actual. Oprimir la flecha ubicada a la derecha de éste, para ver una lista de las páginas a las cuales se puede volver.

#### **Adelante**

Haga clic en este botón para ver la página consultada posteriormente a la actual. Oprimir la flecha ubicada a la derecha de éste, para ver una lista de las páginas a las cuales se puede volver.

#### **Barra de Direcciones**

#### **Campo de dirección**

Escriba en esta área la URL (Uniform Resource Location) de la página a la cual se pretende acceder. (ver "Cómo se ingresa una URL").

#### **Icono de página**

Es el icono ubicado a la izquierda de la URL de la página traída a la pantalla. Arrastrando y soltando dicho icono sobre el botón "Favoritos" se agregará un vínculo a esta página.

#### **Detener**

Oprima este botón para detener la transferencia de información desde el servidor, donde se encuentra la página, hacia la computadora donde está trabajando.

#### **Actualizar**

Oprima este botón para volver a cargar la página actual desde el servidor en la que se encuentra, a fin de tener la última versión la misma.

#### **Inicio**

Haga clic aquí para ver la página predeterminada, configurada desde el menú "Ver", "Opciones de Internet" y luego la ficha "General".

#### **Búsqueda**

Oprima aquí para desplegar una lista conteniendo motores de búsqueda de lugares y servicios que ofrece Internet. Los mismos aparecen en un marco en la parte izquierda del área de visualización.

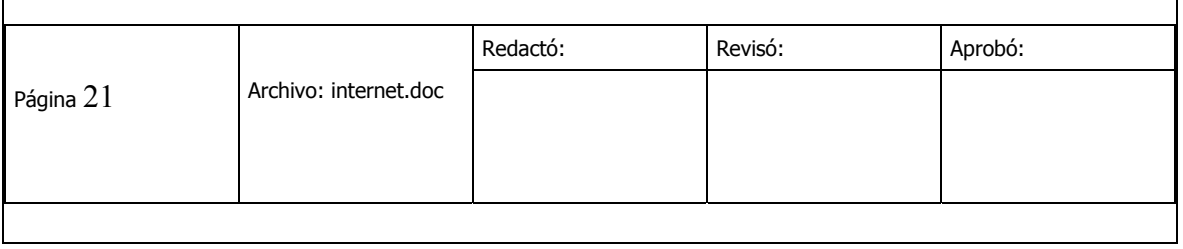

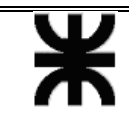

Grupo de Estudios y Servicios Informáticos

#### **Favoritos**

Oprima este botón para desplegar un marco con una lista de vínculos a las páginas favoritas agregadas por el usuario y otras recomendadas por Microsoft.

#### **Historial**

Haciendo clic aquí se desplegará un marco con una lista de vínculos a las páginas visitadas recientemente, para tener un acceso más rápido a las mismas.

#### **Canales**

Oprimiendo aquí se desplegará una lista de vínculos a los principales medios de comunicación digital. Los mismos ofrecen, mediante una suscripción previa, información personalizada. Como en los casos anteriores, aparecen en un marco en la parte izquierda del área de visualización.

#### **Pantalla completa**

Haciendo clic aquí, el área de contenido ocupará el mayor tamaño posible de la pantalla de su monitor. Para restaurar la apariencia anterior, hacer clic nuevamente sobre este botón.

#### **Correo**

Oprimiendo aquí se desplegarán opciones para acceder a los programas que permitirán leer y enviar correo entre otras utilidades.

#### **Fuentes**

Haga clic en éste botón para configurar distintos tamaños y tipos de caracteres, correspondientes a los idiomas más comunes. Si el botón no apareciera en la barra, acceder a través del menú "Ver" y luego "Fuentes" o agregarlo a la barra, desde el mismo menú pero en "Opciones de Internet", seleccionando luego la ficha "Opciones avanzadas".

#### **Imprimir**

Haciendo clic aquí, se imprimirá la página en pantalla directamente. Para acceder a algunas opciones de impresión, imprima haciendo clic sobre el menú "Archivo" y luego sobre el ítem "Imprimir...".

#### **Edición**

Haga clic aquí para ejecutar automáticamente el programa de edición de páginas Web que incorpora el "Internet Explorer".

#### **Área de contenido**

Es el sector de la pantalla en el cual se visualizarán las páginas "Web", también llamada ventana de visualización.

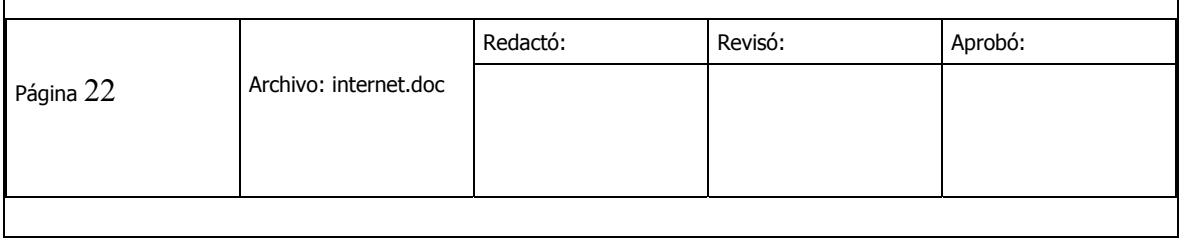

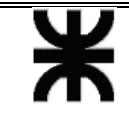

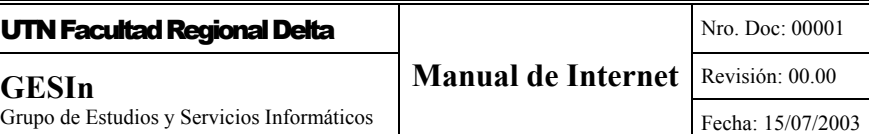

#### **Barra de estado**

Ubicada al pie de la ventana, contiene el área de mensajes de estado y el área indicadora de zona.

 $\bullet$  and the set of  $\blacksquare$ Zona de Internet Los mensajes de estado muestran que está haciendo el Explorador. Cuando el

cursor pasa sobre un enlace, se verá la dirección URL que se usará para traer esa página a la pantalla.

Las zonas de Internet son una particularidad de "Internet Explorer", a las cuales se pueden asignar sitios Web, con el objeto de hacer más eficaz y segura la navegación por la red. Existen cuatro zonas, intranet Local, Internet, Sitios de confianza y sitios restringidos. Las dos primeras tienen un nivel de seguridad medio, siendo bajo y alto para las otras dos respectivamente.

#### **Como acceder a páginas visitadas anteriormente**

Al hacer clic sobre el botón ubicado en el extremo derecho del "campo de dirección", se desplegará un marco con las direcciones visitadas recientemente que fueran ingresadas en este campo a través del teclado.

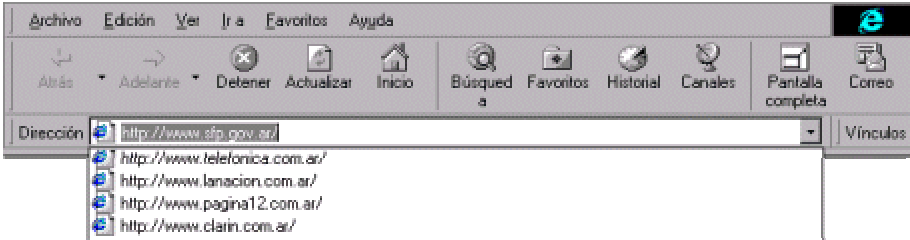

Alternativamente, en la barra de Navegación, haciendo clic sobre el botón "Historial", se podrá ver una listado completo.

#### **Como se recuperan páginas almacenadas en favoritos**

Haga clic en el botón "Favoritos" de la barra de Navegación. Aparecerá, en el sector izquierdo de la pantalla, un marco con un listado de carpetas y en ellas los títulos de páginas que el usuario ha personalizado, como también otras que el mismo programa trae incorporadas.

Haga clic sobre alguno de estos títulos para acceder a la página. La misma aparecerá en el sector derecho de la pantalla. Para ocultar el marco de "favoritos" y visualizar mejor la página, haga clic en el botón de cierre del mismo o bien nuevamente sobre el botón "favoritos" en la barra de Navegación.

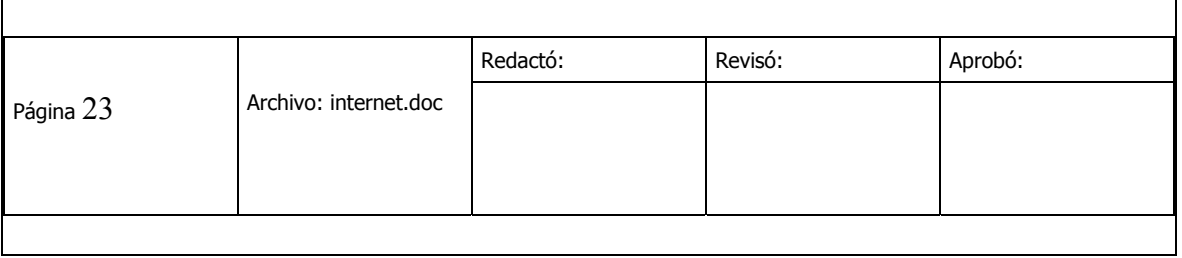

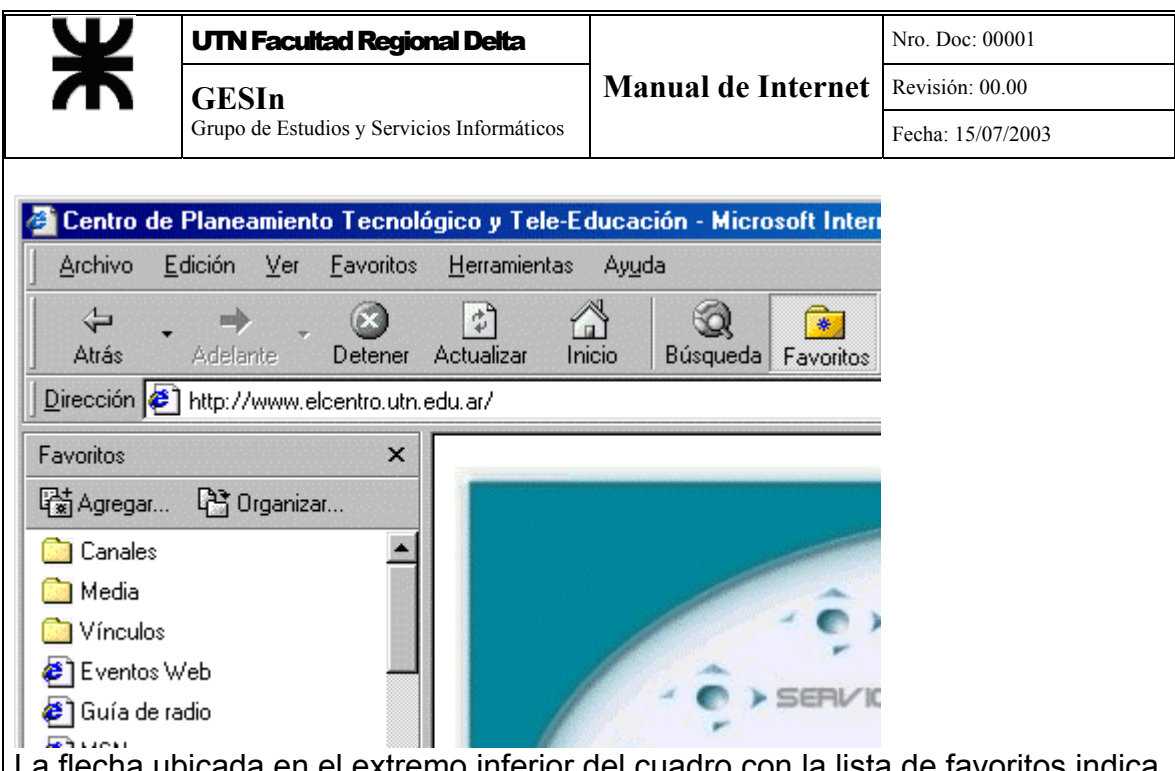

La flecha ubicada en el extremo inferior del cuadro con la lista de favoritos indica la existencia de más carpetas o vínculos que por razones de espacio no figuran en el mismo. Para acceder a ellos sólo hace falta hacer clic sobre la flecha para ir desplegando todo el contenido del cuadro.

El ancho del marco puede ajustarse arrastrando la barra de separación con el cursor del "mouse".

#### **Como se agregan Favoritos a la lista**

Desde el menú "Favoritos", hacer clic en "Agregar a favoritos...". El título de la página en pantalla se agregará al final de la lista. Se obtiene el mismo resultado arrastrando y soltando el icono de página sobre el botón "Favoritos" o sobre el menú "Favoritos", el cual se desplegará permitiendo ubicar dicho título en una determinada carpeta o en la barra de vínculos.

Para agregar una selección será necesario cargar el 100% de la página.

#### **Como se organizan los Favoritos**

Desde el menú "Favoritos", hacer clic en "Organizar Favoritos". Se abrirá una ventana desde la cual se podrá crear, mover, eliminar o cambiar el nombre del título de una página favorita.

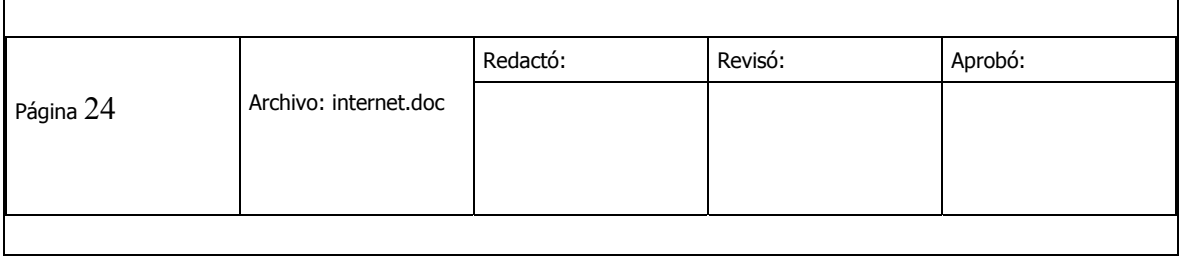

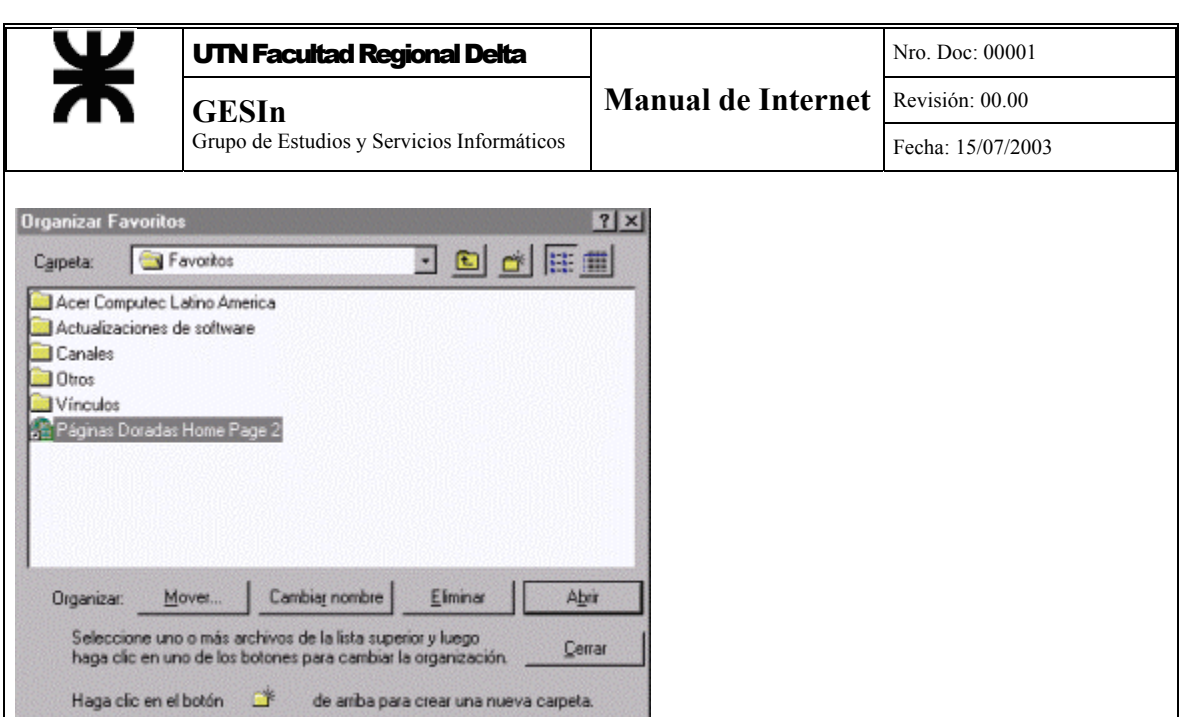

Para organizar Favoritos, arrastre y suelte los iconos de páginas en las distintas carpetas.

Para eliminar una selección, haga clic sobre el icono del vínculo y luego en "Eliminar".

Para crear una carpeta, simplemente oprima el botón amarillo en la parte superior de la Ventana. Luego escriba el nombre que le quiera asignar a la misma.

#### *Cómo navegar en Internet*

#### **Cómo se ingresa una URL**

Cada página electrónica, cada imagen y cuadro tiene una única URL (Uniform Resource Location) para poder ser identificadas y localizadas en forma individual.

Una URL es texto asociado a una dirección en la red. Cuando se desee acceder a una página determinada, podrá ingresarse su URL de la siguiente manera:

Escriba en minúscula directamente en el "campo de dirección" de la barra de Direcciones. Como alternativa seleccione "Abrir" en el menú "Archivo" e ingrese la URL en la ventana de diálogo.

Por ejemplo:

**"http://www.elcentro.utn.edu.ar/indice.html";** es decir, **"Protocolo://Servidor.Organización.País/Documento.html".**  Luego oprima "Enter".

Podrá omitirse el protocolo, siendo el Explorador el encargado de completar con el prefijo predefinido (http://).

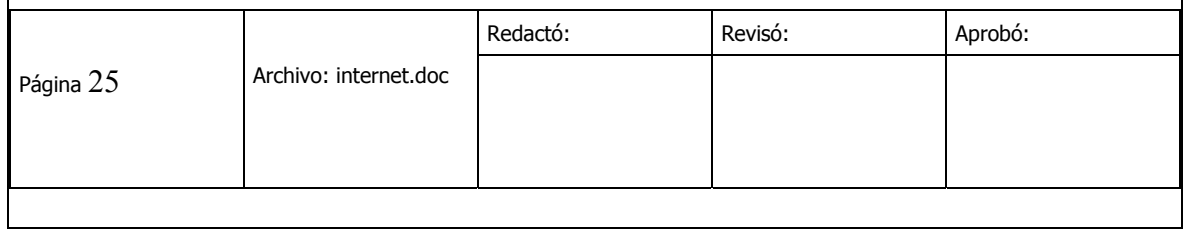

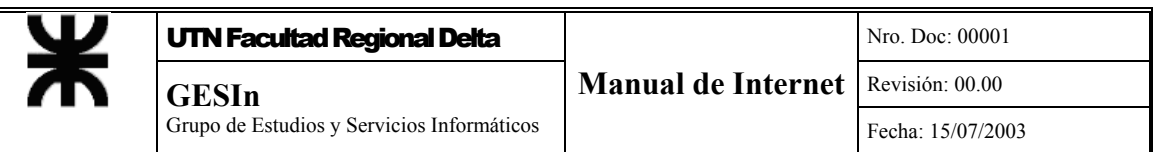

Cuando se comience a escribir la URL, el Explorador intentará completar automáticamente con los datos que tenga de búsquedas anteriores. Para conectarse a una servidor "seguro", insertar la letra "s" tal que la URL comience con "https://". La información viajará encriptada.

#### **Cómo buscar información en la página mostrada en pantalla**

Abra el menú "Edición" y seleccione "Buscar en esta página...". Aparecerá una ventana de diálogo, donde deberá escribir el texto a buscar. Haga clic en "Buscar siguiente". El texto encontrado quedará resaltado. Si fuera necesario, complete las opciones avanzadas de la ventana de diálogo.

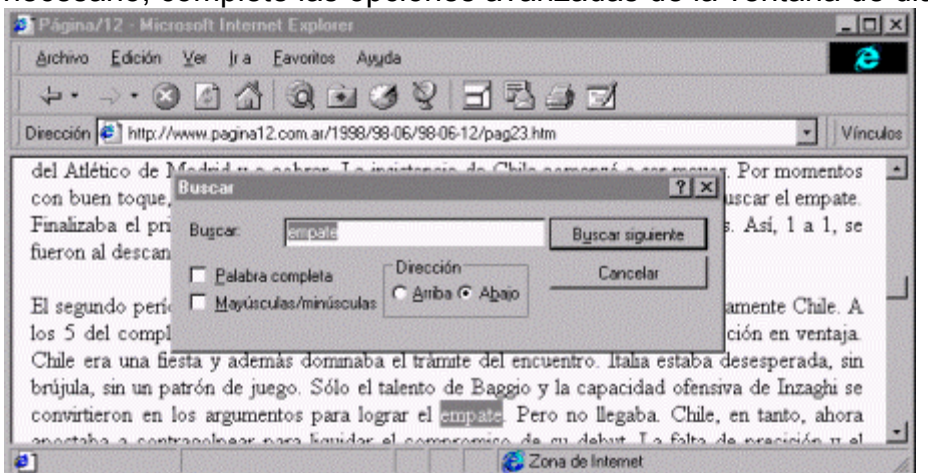

#### **Cómo imprimir una página WEB**

Para imprimir el área de contenido de una página, elija "Imprimir..." desde el menú Archivo, o haga clic en el botón el en la barra de Navegación. Un cuadro de diálogo permitirá seleccionar las opciones de impresión.

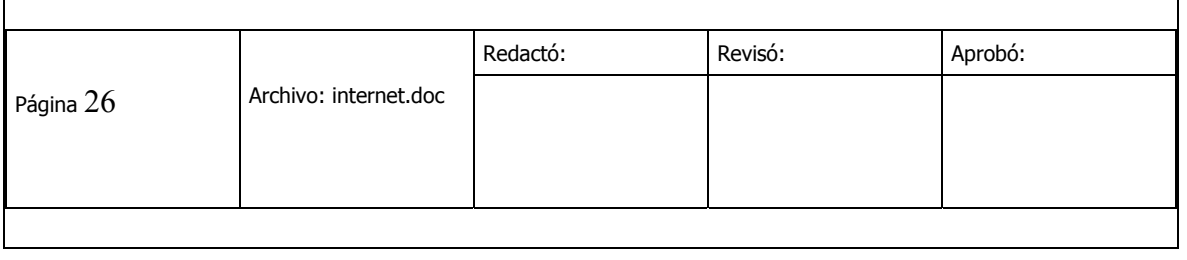

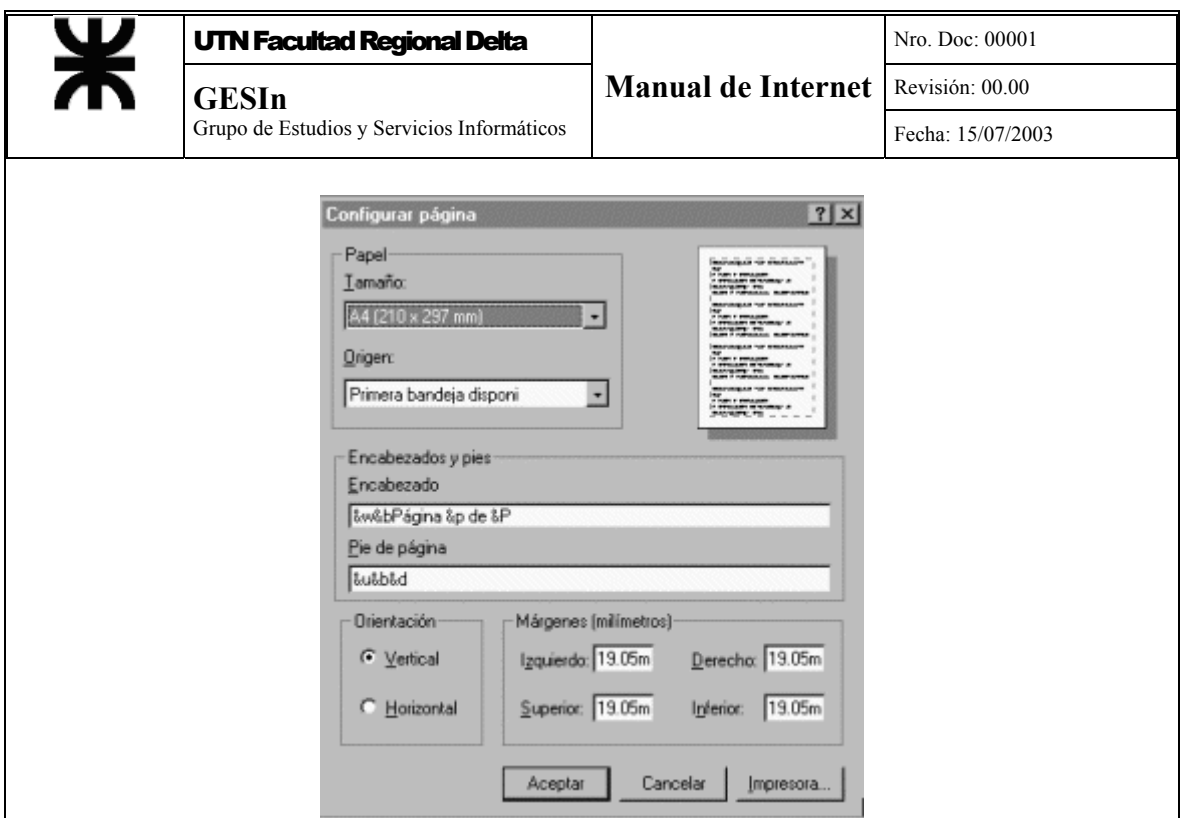

Elija "Configurar página..." desde el menú Archivo para establecer los detalles de impresión de la página (márgenes, encabezados y pie de página, etc.).

#### **Cómo completar un formulario**

Algunas páginas pueden contener formularios para enviar información, hacer un pedido, responder preguntas o consultar una base de datos remota. Los formularios generalmente tienen campos editables, a veces con texto de orientación, botones de chequeo y de envío, listas de selección, etc. En comparación con el correo electrónico, los formularios permiten responder en

forma directa a cierta información contenida en una página, sin necesidad de conocer la dirección del destinatario.

En cambio, si una URL comienza con "mailto", al hacer clic sobre el mismo, se abre la ventana de composición de mensajes y automáticamente se carga la dirección del destinatario.

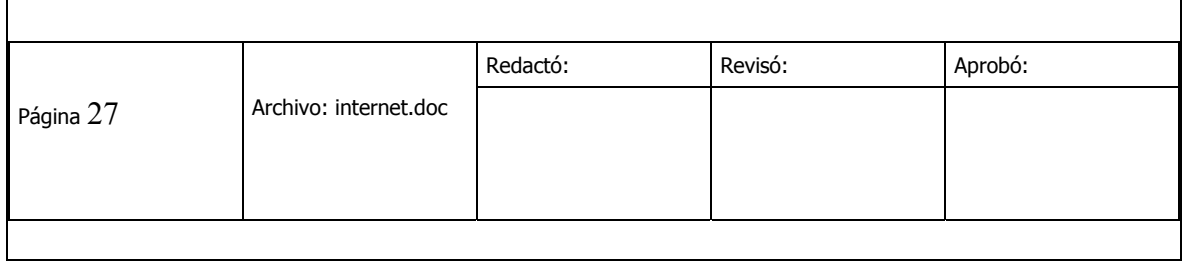

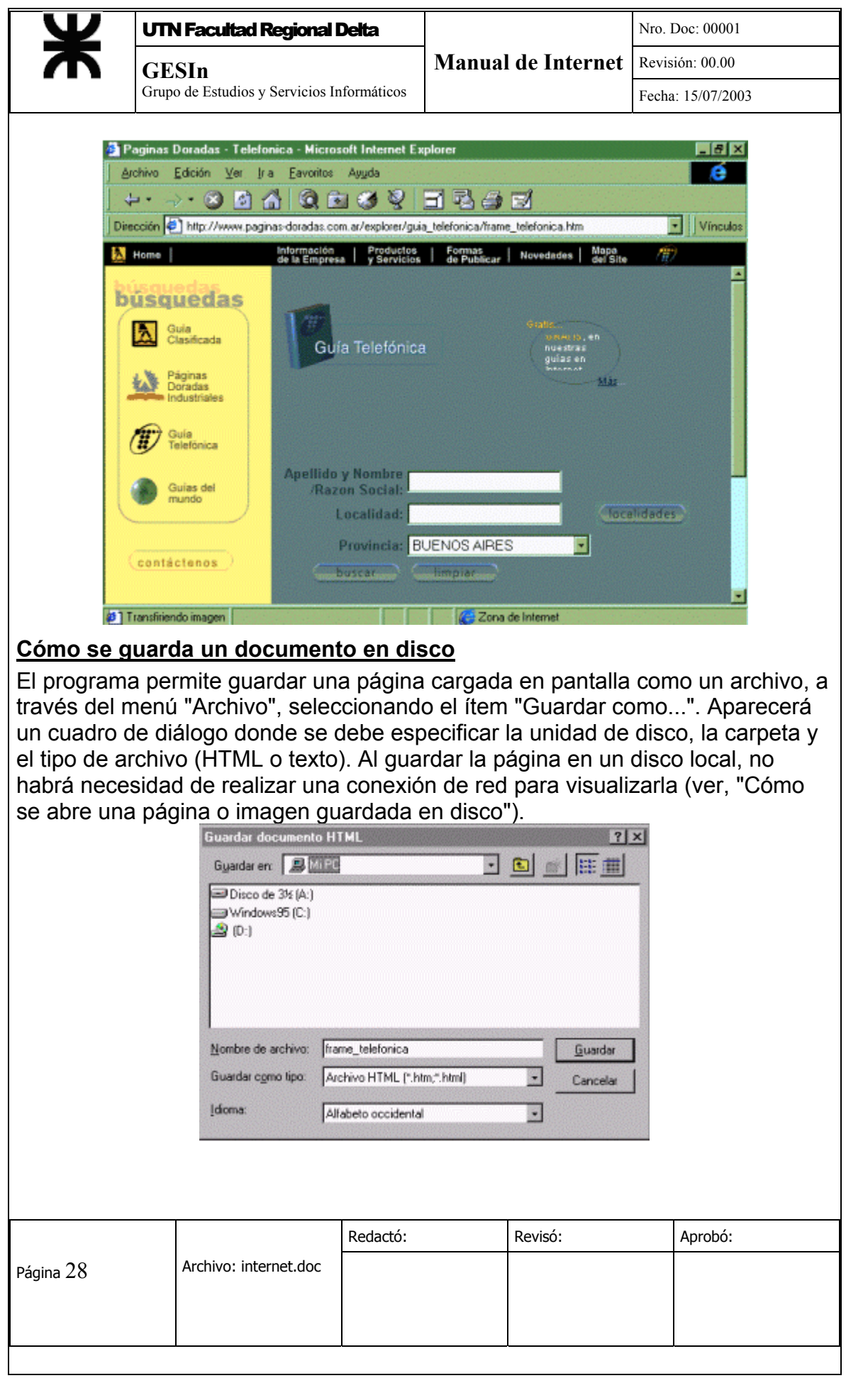

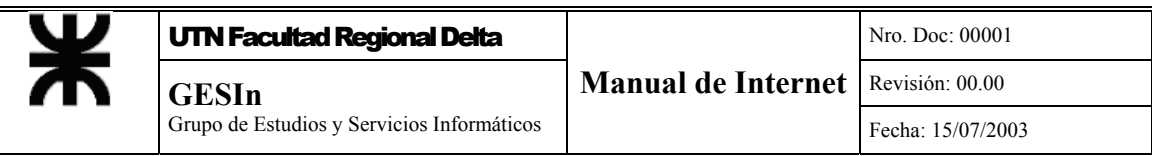

Algunos enlaces no transmiten páginas sino software, sonido o video. Pueden reconocerse cuando su URL comienza con el protocolo de transferencia de archivos "ftp" (File Transfer Protocol) o termina con los sufijos de tipo de archivo "au" o "mpeg", entre otros.

Estos enlaces posibilitan grabar automáticamente el archivo en el disco rígido local.

#### **Cómo se abre un documento guardado en disco**

Luego de haber guardado un archivo en el disco, elija "Abrir" desde el menú "Archivo". Aparecerá una ventana de diálogo donde deberá oprimir el botón "Examinar..." o directamente escribir la URL del archivo, por ejemplo: "unidad de disco:\carpeta\página.html".

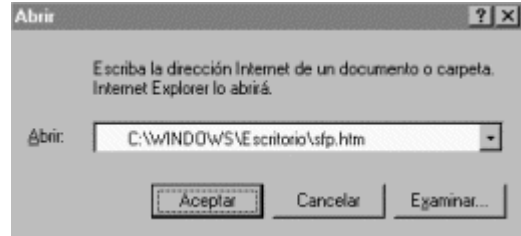

#### *Búsqueda de Información*

#### **Buscadores**

Los buscadores son sitios WEB que tienen varios tipos de índices que relacionan palabras con páginas de Internet.

Cuando alguien publica una página en la WEB lo hace por distintos motivos, pero sin excepción lo hace para que otros tengan acceso a esos datos. ¿Cómo hacer que un posible lector sepa que hay una nueva página? Con índices. Éstos se hacen con palabras que cada dueño de los distintos sitios suministra. Las palabras específicas dependerán del tipo de sitio que se trate: si es una empresa dedicada a la venta de juegos para PC seguramente indicará la palabra "juegos". Si es un sitio WEB personal, seguramente indicará el nombre y apellido. Si se trata de un profesional indicará el ramo respectivo.

A veces es conveniente indicar más de una categoría. Por ejemplo un museo de arte contemporáneo puede querer que se lo encuentre por la palabra "museo" y también por el tipo de obras que posee: "arte contemporáneo", "pinturas" y por "esculturas". Existen empresas que se dedican a guardar esas palabras de búsqueda y suministran la dirección de todos los sitios que están relacionados. Para hacerlo generalmente cobran un cargo mensual. Son sitios WEB con una función específica: almacenar un conjunto grande de palabras y relacionarlas

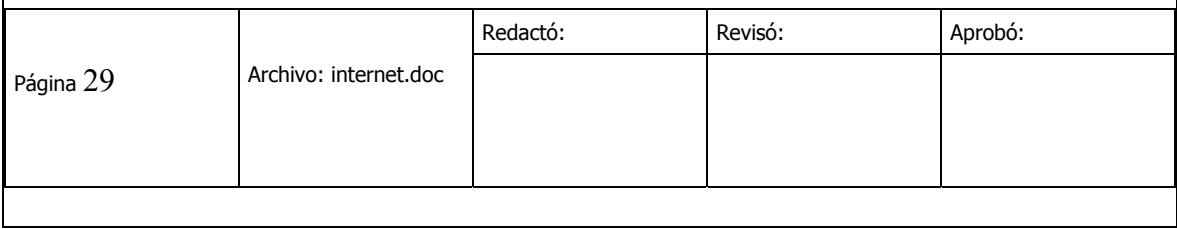

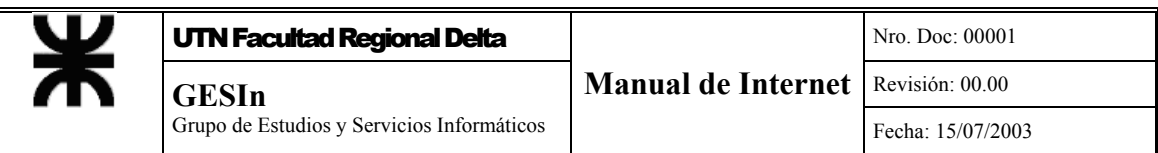

con los sitios que las poseen. Se los llaman buscadores por la función que realizan.

Cuando alguien realiza una búsqueda en Internet lo que está haciendo es conectarse con esos sitios para solicitar las direcciones que se correspondan con las palabras que desea.

La figura siguiente muestra la pantalla inicial de un buscador: el YAHOO en español. Su dirección de Internet es: http://www.espanol.yahoo.com

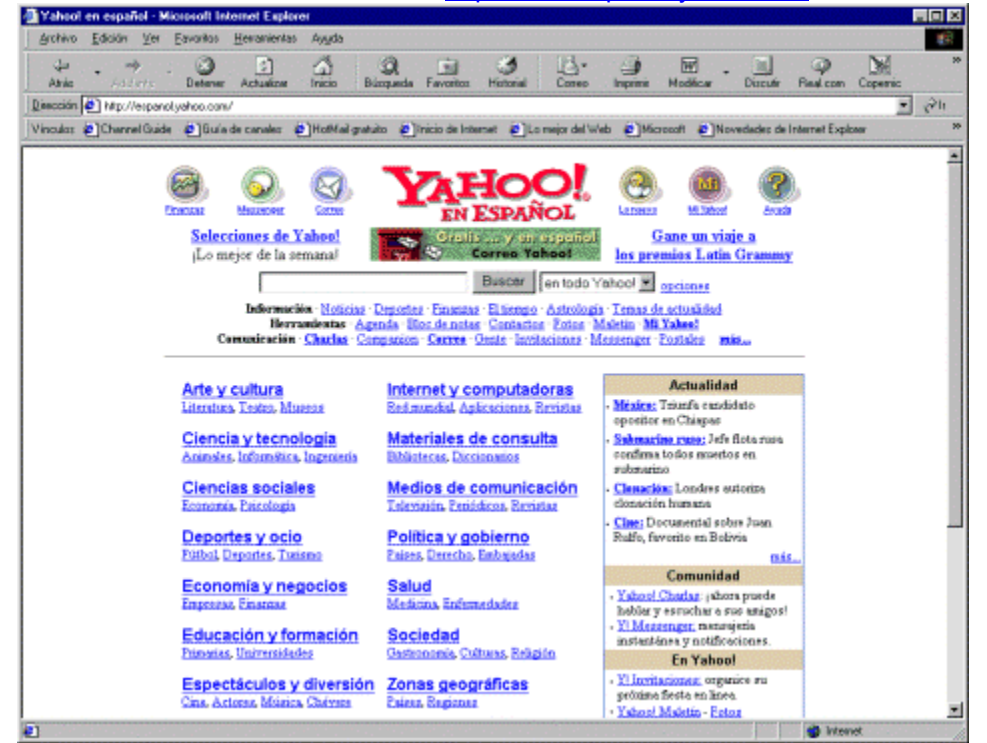

Para acceder a esta pantalla se debe escribir en el campo de direcciones [www.yahoo.espanol.com](http://www.yahoo.espanol.com/) (obsérvese que es espanol y NO español). Al pulsar la tecla Enter, después de unos instantes aparece la pantalla inicial de este buscador. En ella aparecen distintos hipervínculos que llevan a otras secciones dentro del mismo sitio, ordenadas por categorías o temas. Cuando se hace clic en el cuadro que dice **Buscar** luego de escribir una palabra en el cuadro indicado en la figura, se le está indicando al buscador que inicie la búsqueda. El motor de búsqueda (search engine en inglés) comienza a buscar la palabra indicada entre todas las que tiene almacenadas. Cuando hay una coincidencia, toma las direcciones correspondientes y las informa.

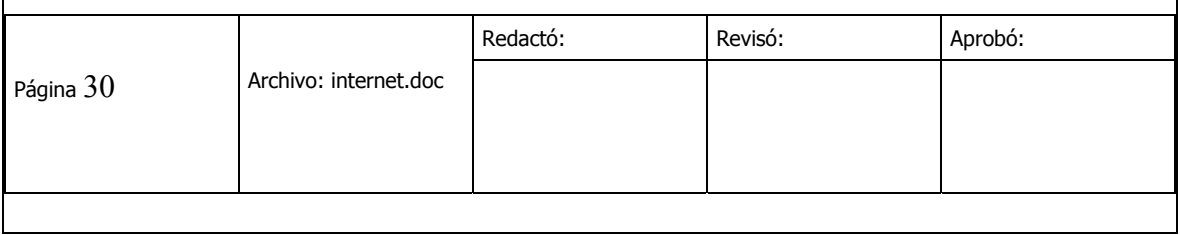

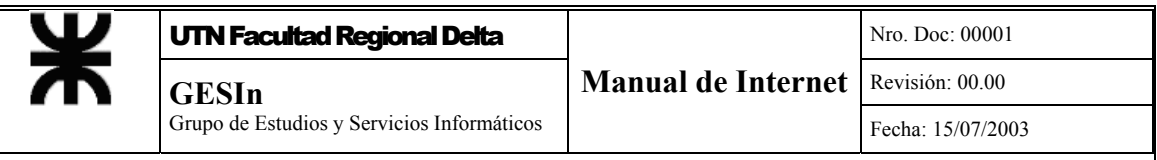

Los resultados de las búsquedas aparecen en la pantalla como textos e imágenes con hipervínculos relacionados justamente con los sitios WEB que contienen la palabra buscada.

En la figura siguiente se muestra una búsqueda realizada con la palabra "cursos" en Yahoo y el resultado:

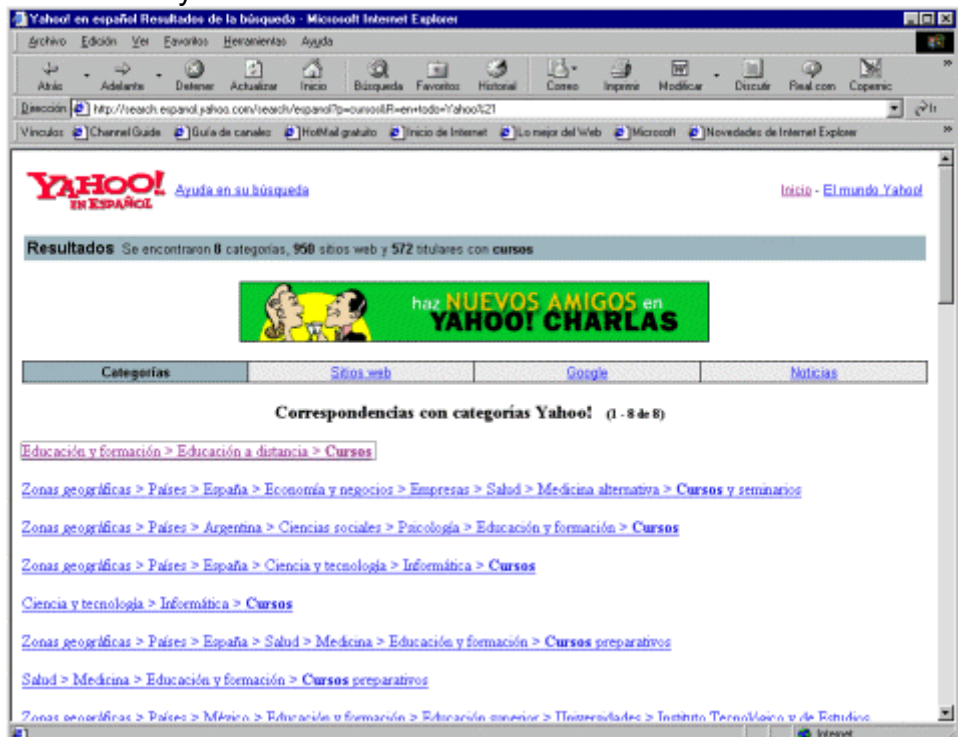

En esta primera pantalla el buscador indica que ha encontrado 8 "categorías", más de 900 sitios WEB y mas de 500 titulares con la palabra "cursos". Las categorías son las secciones en las que la gente que ha diseñado el buscador ha elegido arbitrariamente para dividir la información. Los sitios WEB son los que realmente estás buscando y los titulares corresponden a noticias frescas. Un poco más abajo aparece la siguiente sección de texto en la que se ven los resultados de la búsqueda realizada.

Algunos hipervínculos se corresponden con sitios WEB y tienen una somera explicación del contenido. En los casos en los que ha encontrado la palabra indicada la ha resaltado. Algunos buscadores poseen una lista de sinónimos, y es posible que si se busca la palabra "escuela" se encuentren sitios con la palabra "instituto".

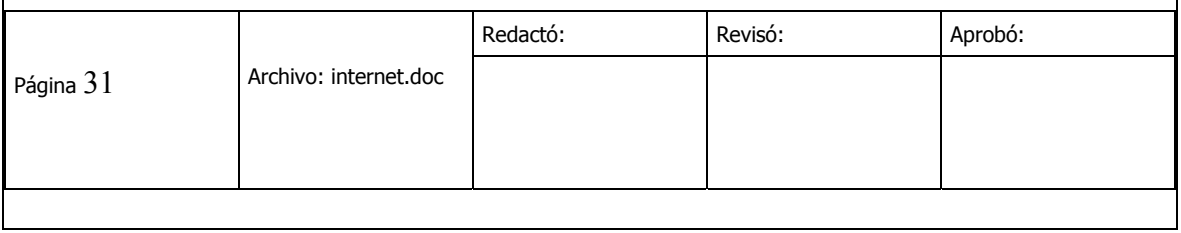

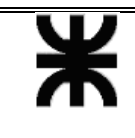

Hasta hace poco tiempo los buscadores se podían dividir según la forma en la que realizaban las búsquedas. Hoy esa división no es tan marcada y casi todos los métodos de búsqueda coexisten en el mismo sitio. Sin embargo se indican a continuación las distintas formas en las que se efectúan las búsquedas y se agrupan los temas.

#### **Distintos Tipos de búsquedas**

- **TEMÁTICA:** Los sitios WEB y sus correspondientes páginas se agrupan por temas. De esta manera antes de llegar a un listado de direcciones se hace una primera selección por tema y generalmente por subtema. Ejemplo: [http://www.lycos.com](http://www.lycos.com/)
- **AUTOMÁTICA:** Busca la información en forma automática para generar un índice por palabras. Ejemplos: [http://www.altavista.digital.com](http://www.altavista.digital.com/) y [http://espanol.yahoo.com](http://espanol.yahoo.com/)
- **BÚSQUEDA ESPECIALIZADA:** El buscador tiene una base de datos orientada fundamentalmente a temas específicos. Ejemplos: http://www.infoseek.com y http://www.mundolatino.org.

Muchos sitios incorporan buscadores internos que realizan búsquedas únicamente en los textos propios, especialmente los extensos.

#### **Realizar una búsqueda**

Para acceder a un buscador se puede usar algún hipervínculo (muchos sitios incorporan vínculos a sitios interesantes) o se puede escribir su dirección en el cuadro de dirección del Explorador. Algunos Exploradores incorporan un icono en la barra de herramientas con ese fin. El Internet Explorer posee el siguiente:

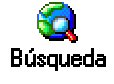

Al hacer clic sobre él aparecerán varios buscadores, que dependerán de la instalación que se haya realizado en el equipo.

A continuación se muestra como ejemplo una búsqueda con el motor de búsqueda Altavista.

Se debe escribir la dirección del buscador www.altavista.com en la barra de direcciones del explorador y a continuación se debe presionar la tecla Enter. Cuando aparezca la página del buscador se debe escribir en el espacio disponible a tal efecto, el tema a buscar. Por ejemplo: "animales marinos". A continuación de debe hacer clic en "search" (buscar).

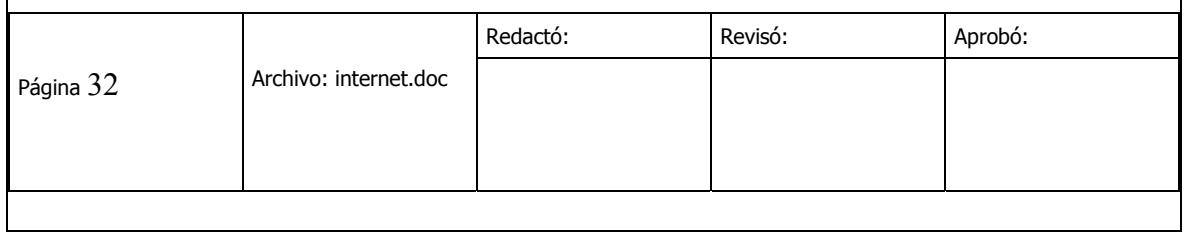

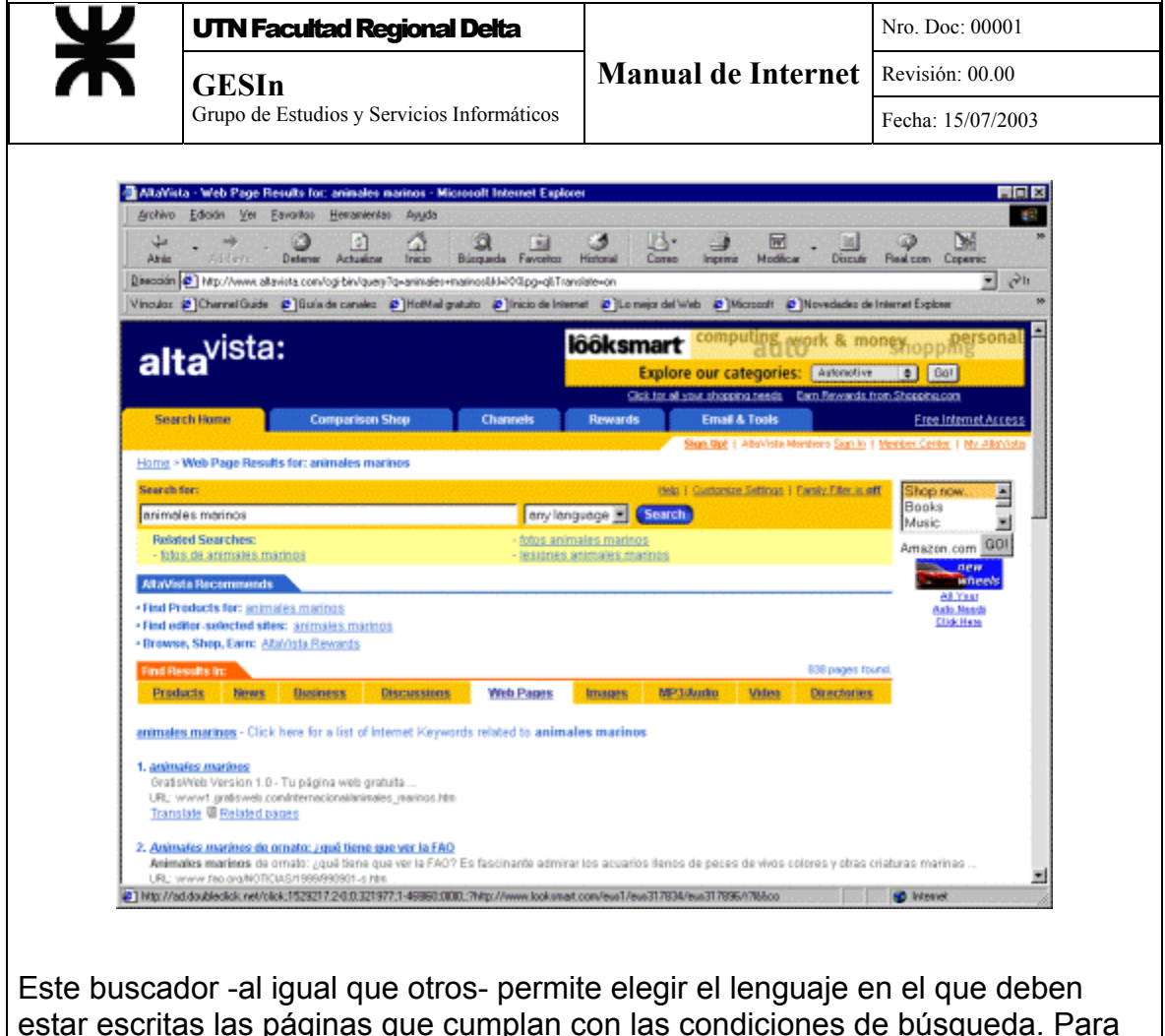

estar escritas las páginas que cumplan con las condiciones de búsqueda. Para esto se debe informar al buscador el idioma de preferencia utilizando el selector que se encuentra a la derecha de la zona de ingreso de datos:

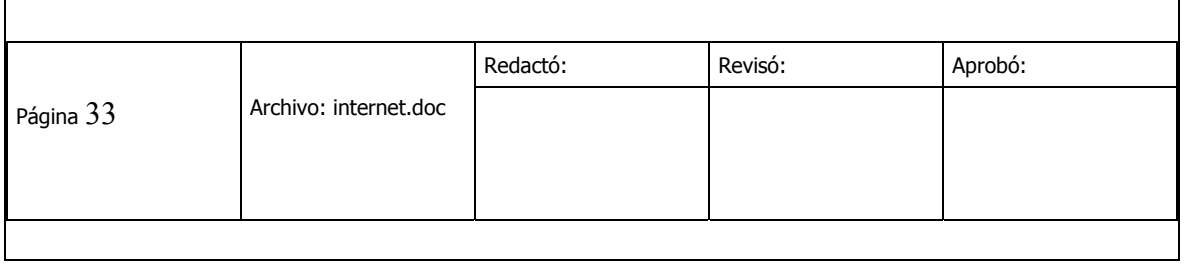

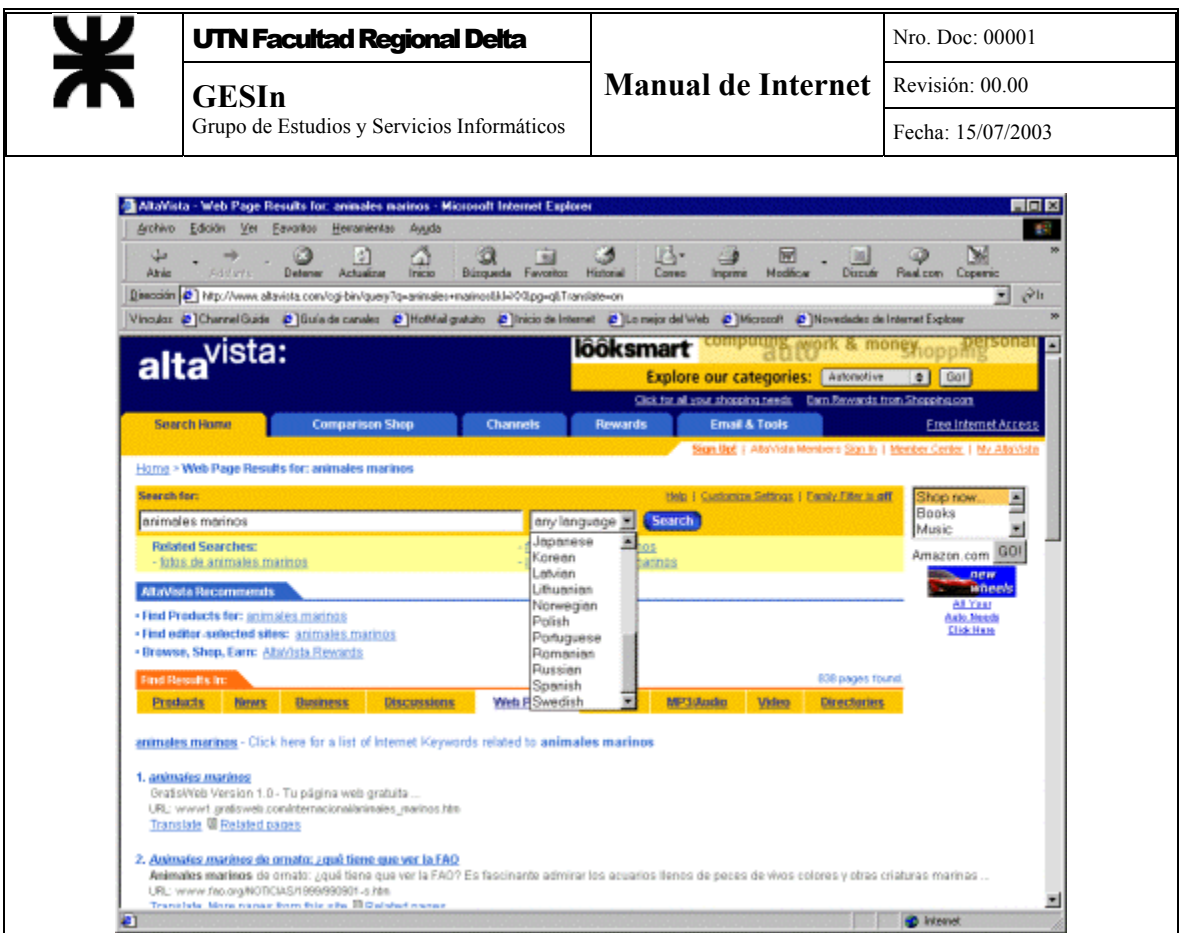

#### **Multibuscadores - Metabuscadores**

Son buscadores que utilizan los servicios de otros buscadores para rastrear un determinado tema. Se encargan de adaptar la información que se solicita al formato que necesita cada buscador. Por ejemplo agregan comillas en los textos que así lo requieren o insertan los símbolos que cada buscador pueda necesitar.

Uno de los mas conocidos es el DogPile cuya página inicial, [http://www.dogpile.com](http://www.dogpile.com/) , se muestra a continuación.

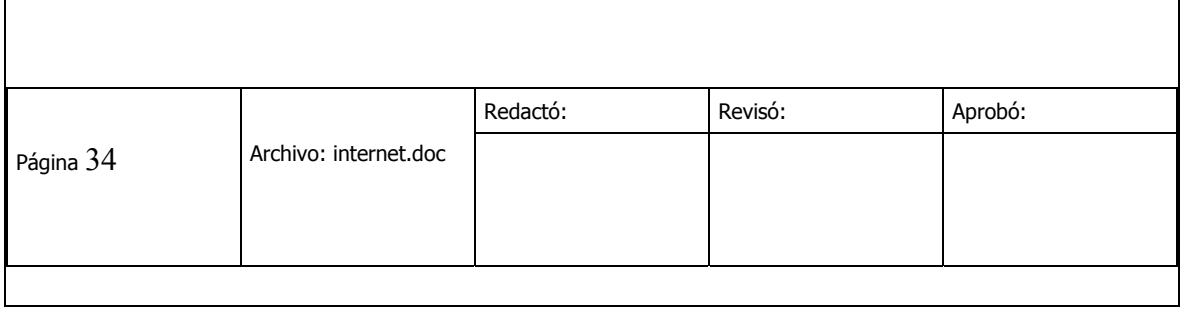

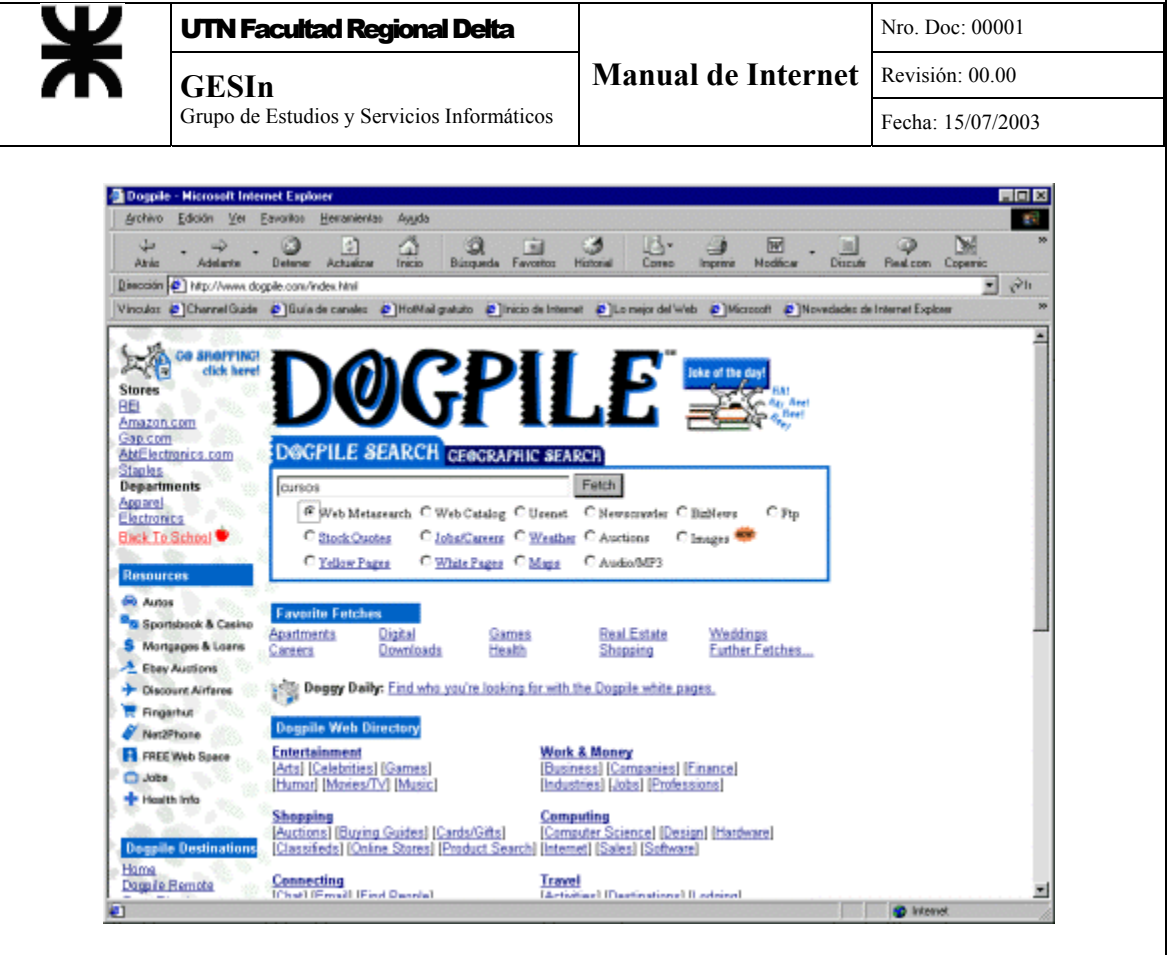

Para iniciar la búsqueda se debe escribir el tema a encontrar en el campo de texto indicado y a continuación hacer clic en el botón que dice **Fetch** (que significa recoger, en inglés) para iniciar la búsqueda. Para realizar un ejemplo se buscará "educación a distancia" (sin acentos). El resultado obtenido es:

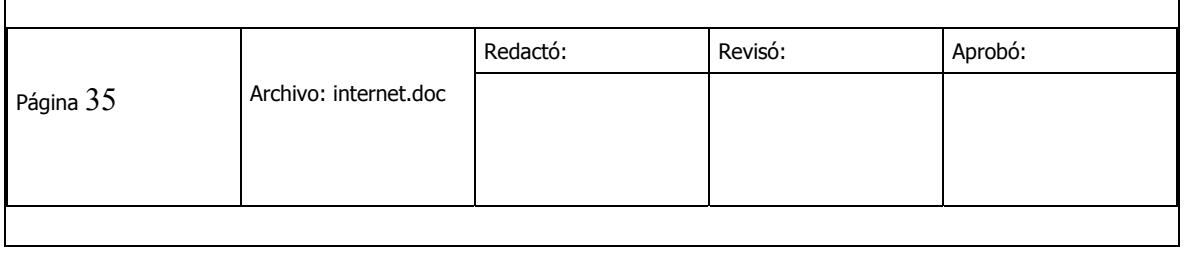

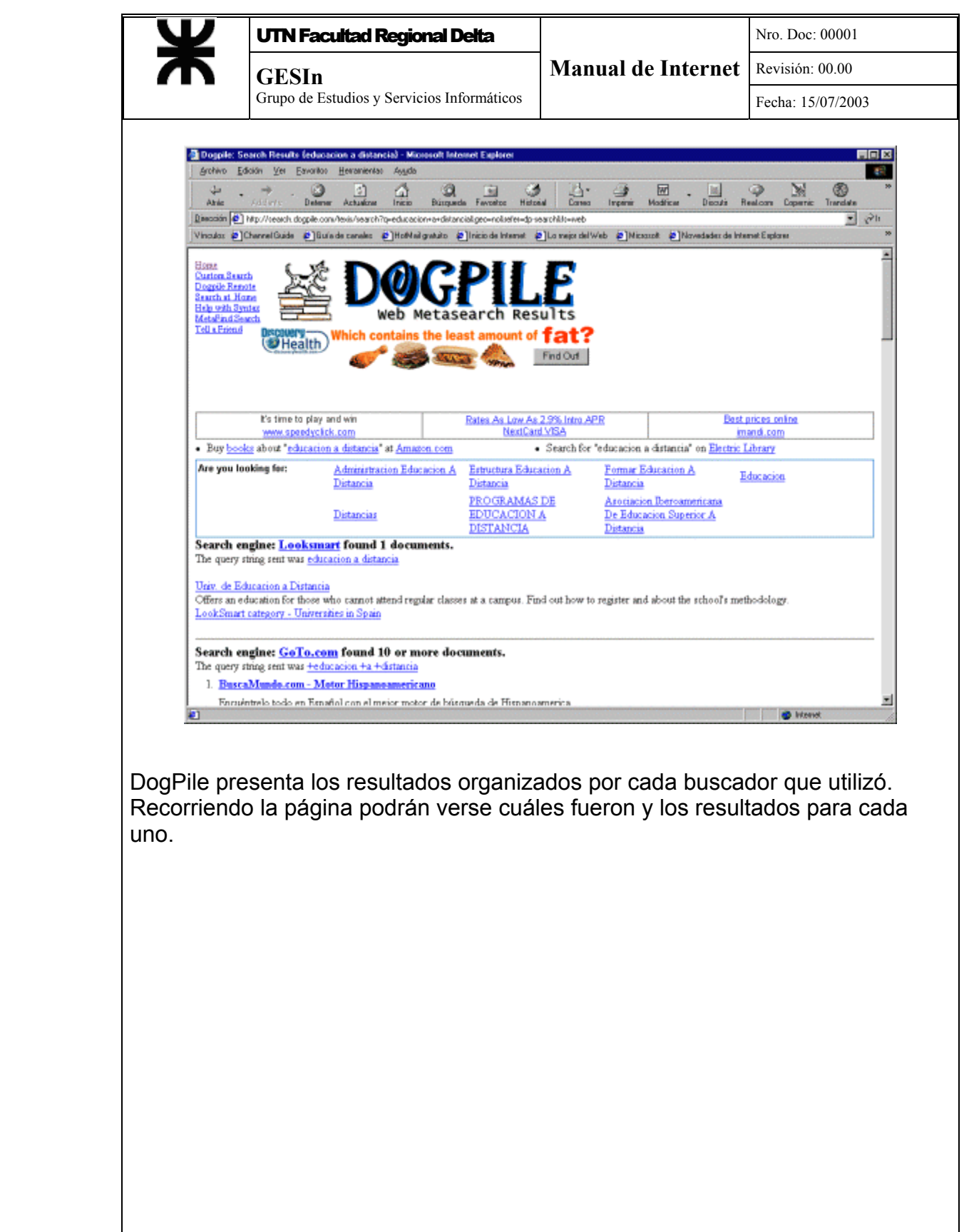

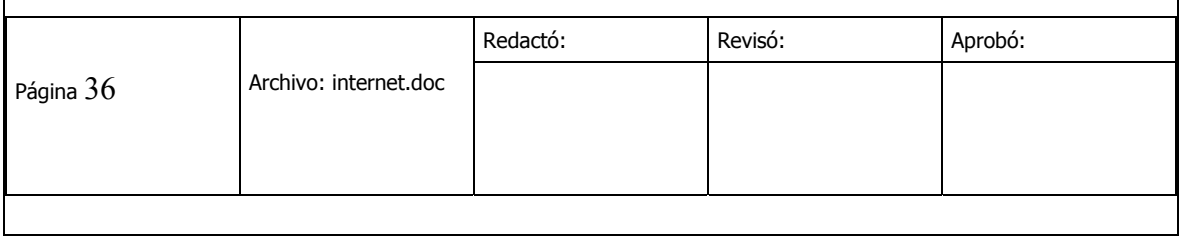